# Télécopie sur IP avec Catalyst 6608 et VG248 J.

## **Contenu**

**[Introduction](#page-0-0)** [Conditions préalables](#page-1-0) [Conditions requises](#page-1-1) [Components Used](#page-1-2) **[Conventions](#page-1-3)** [Transfert/Mise À Niveau De Télécopie](#page-1-4) [Configuration du transfert/de la mise à niveau de télécopie](#page-2-0) [Dépannage du transfert de télécopie](#page-4-0) [Transfert de débogage](#page-5-0) [Relais de télécopie](#page-9-0) [Configuration du relais de télécopie](#page-10-0) [Dépannage du relais de télécopie](#page-11-0) [Déboguer Cisco Fax Relay](#page-12-0) [Télécopie/modem Super G3](#page-19-0) [Résumé](#page-21-0) [Informations connexes](#page-21-1)

## <span id="page-0-0"></span>**Introduction**

Ce document sert de guide d'introduction et de dépannage pour la télécopie entre une lame Catalyst 6608 et un VG248. Certaines informations relatives au modem et au fax Super G3 sont également incluses.

La plupart des télécopieurs modernes sont compatibles G3. Fax Group 3 est une technologie normalisée qui est constituée des recommandations [T.4 et T.30](http://www.itu.int/home/index.html) de l'UIT. T.4 se rapporte à la façon dont l'image de télécopie est codée par un télécopieur et T.30 détaille les négociations de télécopie et le protocole de communication.

Les télécopieurs de groupe 3 sont conçus pour être utilisés sur le réseau téléphonique public commuté (RTPC). Puisque le RTPC est conçu pour la parole humaine, le groupe 3 utilise des codages analogiques ou des signaux modulés comme un modem analogique. Les modems analogiques et les télécopieurs sont des périphériques numériques qui doivent utiliser un signal analogique modulé pour transmettre les informations numériques sur le RTPC. Ce signal modulé peut généralement être entendu sous forme de différentes tonalités audio.

Avec la mise en oeuvre d'un réseau VoIP Cisco AVVID, la télécopie peut poser problème. Ceci est dû au fait qu'il existe parfois des codecs de compression élevée utilisés sur la voix, ce qui réduit la bande passante utilisée pour chaque appel vocal. Ces codecs à compression élevée, tels que G.729, sont optimisés pour la voix. Ils font un bon travail de compression de la voix vers une faible bande passante tout en conservant la qualité. Comme ces codecs sont optimisés pour la voix et

non pour la télécopie, le signal modulé des transmissions de télécopie ne passe généralement pas correctement et les appels de télécopie échouent.

Cette méthode d'envoi des télécopies via le codec à compresser est appelée fax inband ou fax passthrough. On sait que les télécopieurs utilisent d'autres codecs, comme G.711, avec des taux de compression plus faibles ou aucune compression. Lorsqu'ils sont modifiés pour la télécopie intrabande, ces codecs peuvent être utilisés pour résoudre les problèmes de relais de télécopie ou de télécopie générale à l'aide d'un réseau VoIP Cisco.

Le relais de télécopie est un protocole qui prend le signal modulé, extrait les informations numériques, puis relaie les informations numériques via le réseau de données à l'aide de paquets de données. Du côté de la terminaison, les informations numériques sont extraites du paquet, modulées et lues. Ceci est différent de la télécopie intrabande où le signal modulé initial est codé et compressé par le codec comme s'il s'agissait d'un exemple de voix. Le routeur de terminaison doit ensuite décompresser et décoder l'échantillon, puis le diffuser au télécopieur de terminaison.

## <span id="page-1-0"></span>Conditions préalables

### <span id="page-1-1"></span>Conditions requises

Aucune spécification déterminée n'est requise pour ce document.

## <span id="page-1-2"></span>Components Used

Ce document n'est pas limité à des versions de matériel et de logiciel spécifiques.

## <span id="page-1-3"></span>**Conventions**

Pour plus d'informations sur les conventions utilisées dans ce document, reportez-vous à [Conventions relatives aux conseils techniques Cisco.](//www.cisco.com/en/US/tech/tk801/tk36/technologies_tech_note09186a0080121ac5.shtml)

# <span id="page-1-4"></span>Transfert/Mise À Niveau De Télécopie

La fonction de transfert de télécopie signifie que les tonalités de télécopie analogiques sont transmises à l'aide d'un codec vocal. À l'exception de quelques modifications, le processeur de signal numérique (DSP) traite les tonalités de télécopie en mode passthrough comme un appel vocal normal. Les tonalités de télécopie sont échantillonnées comme la voix. La modulation PCM (Pulse Code modulation) permet de numériser les tonalités. Les principales différences qui se produisent concernent les tampons de gigue (les paramètres sont optimisés pour les télécopies), et le DSP s'assure que la suppression des silences est désactivée. Sinon, l'appel est traité comme un appel vocal normal du point de vue du DSP. La fonction de transfert de télécopie permet aux télécopieurs de communiquer de manière transparente entre eux sans que les périphériques de la passerelle interférent avec la communication.

La vitesse de télécopie est similaire à la vitesse de transmission de télécopie, à une exception près. La mise en oeuvre de la vitesse de télécopie permet l'utilisation de codecs à compression élevée, tels que G.729, pour les appels vocaux. Cependant, lorsque certaines tonalités de télécopie, telles que les indicateurs HDLC (High-Level Data Link Control) de télécopie sont détectées, le codec est mis à niveau ou remplacé par G.711. Les modèles 6608 et VG248 utilisent une signalisation spéciale pour s'informer mutuellement de la mise à niveau nécessaire. Cette

même signalisation est également visible dans le transfert de télécopie régulier. Le signal indique aux DSP de basculer vers les paramètres de tampon de gigue de télécopie et de désactiver la suppression des silences.

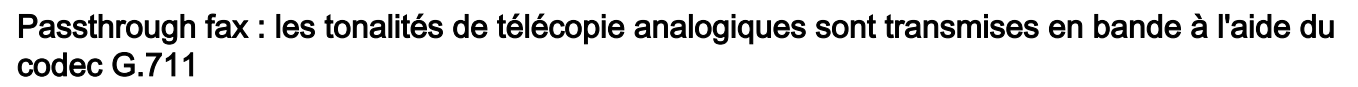

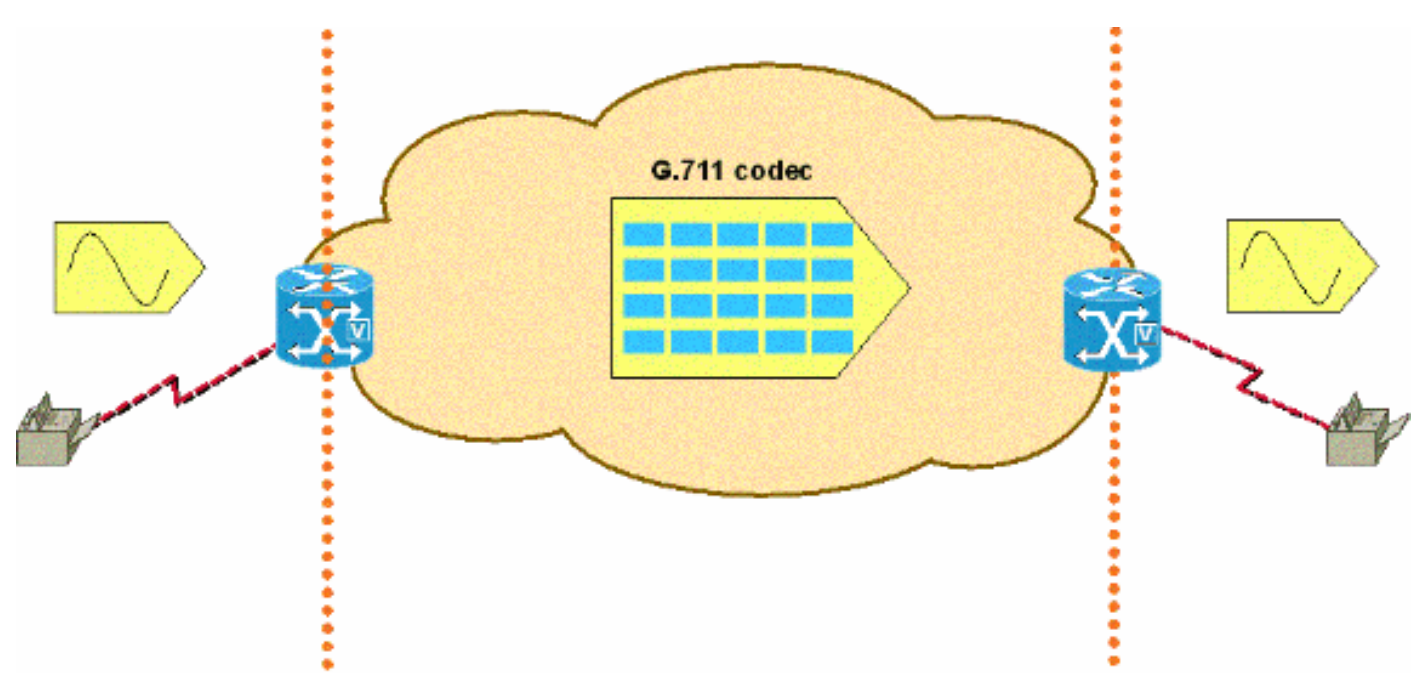

# <span id="page-2-0"></span>Configuration du transfert/de la mise à niveau de télécopie

La configuration du transfert de télécopie est simple sur les plates-formes VG248 et 6608. Une fois que ces périphériques sont enregistrés auprès de Cisco CallManager, il y a une configuration minimale pour que le transfert de télécopie fonctionne.

La configuration du VG248 pour le transfert de télécopie implique la désactivation du relais de télécopie. Cela force le transfert de télécopie à être utilisé pour tous les appels de télécopie. Exécutez cette étape pour désactiver le relais de télécopie :

• Sélectionnez Configure > Telephony > Port Specific settings > **<select port> > Fax relay >** disabled.

Il existe d'autres paramètres de configuration permettant de modifier le transfert de télécopie sur le VG248. L'un des paramètres est la signalisation directe. Les choix sont hérités et le mode IOS. Le mode hérité permet l'interopérabilité avec les anciens produits AVVID et les révisions logicielles. Le mode IOS force l'utilisation de paquets de signalisation NSE compatibles avec les nouvelles versions du logiciel AVVID et tous les périphériques IOS. Exécutez cette étape pour accéder au mode hérité ou IOS :

• Sélectionnez Configure > Telephony > Advanced Settings > **Passthrough signing** et choisissez legs ou mode IOS.

L'autre paramètre concerne le mode passthrough. Ce paramètre permet au VG248 d'être codé en dur pour la manière dont il réagit lorsque les tonalités de fax et/ou de modem sont entendues. Le paramètre par défaut est automatique. Si les tonalités ne sont pas entendues, l'appel est traité comme un appel vocal régulier. Cependant, si les tonalités sont entendues, le VG248 utilise le paramètre approprié d'annulation d'écho en fonction du type de tonalité.

Le paramètre suivant est réservé à la voix. Ce paramètre force le VG248 à traiter tous les appels en tant qu'appels vocaux même lorsque des tonalités de fax/modem sont détectées. Le paramètre suivant est *passthrough uniquement : ECAN désactivé*. Cela force le VG248 à désactiver les suppresseurs d'écho (ECAN) chaque fois qu'une tonalité de 2 100 Hz est détectée. La plupart du temps, une tonalité de 2 100 Hz avec inversions de phase doit être vue avant la désactivation des ECAN. Cependant, ce paramètre force le VG248 à toujours désactiver les ECAN lorsque des tonalités de fax/modem sont détectées et que le DSP passe en mode passthrough.

Dernier paramètre, *Passthrough uniquement : ECAN activé* est similaire à passthrough uniquement : ECAN désactivé. L'exception est que lorsque des tonalités fax/modem sont détectées et que le VG248 passe en mode passthrough, les ECAN sont toujours activés, même si une tonalité de 2100 Hz avec inversions de phase est détectée. Ce type de tonalité désactive généralement les ECAN.

• Sélectionnez Configure > Telephony > **Port Specific settings** > *<select port>* > **Passthrough** mode et choisissez <default: automatique>, <voice only:no passthrough>, <passthrough only: ECAN désactivé>, ou <passthrough uniquement : ECAN activé>.

Sur le modèle 6608, la configuration du transfert de télécopie est aussi simple que la désactivation du relais de télécopie. L'écran de configuration de la passerelle VoIP Cisco Catalyst 6000 ne contient que deux options de télécopie (code Cisco CallManager plus ancien). Assurez-vous que la case Fax Relay Enable n'est pas cochée. Cela force le 6608 à n'utiliser que le transfert de télécopie. N'oubliez pas que ce mode passthrough est le mode passthrough hérité plus ancien qui utilise les NTE. Par conséquent, un VG248 qui se connecte au 6608 et effectue un transfert de télécopie doit avoir la signalisation de transfert définie sur hérité.

### **Fax Parameters**  $\Box$ Fax Relay Enable\*  $\Box$ Fax Error Correction Mode Override\*

Dans Cisco CallManager versions 3.2.2c spD et ultérieures, la fenêtre de configuration de la passerelle 6608 contient d'autres options de télécopie, comme le montre ce schéma. Afin de configurer le relais de télécopie 6608, assurez-vous que la case Activer le relais de télécopie n'est PAS cochée (elle est cochée par défaut). Le remplacement du mode de correction des erreurs de télécopie ne doit pas être nécessaire une fois que le relais de télécopie est désactivé. La seule autre valeur importante pour le transfert de télécopie est le champ Type NSE. C'est ici que vous pouvez configurer les NSE pour qu'ils soient compatibles avec les périphériques existants (il s'agit toujours de périphériques AVVID non IOS qui exécutent un code plus ancien). Ou encore, le nouveau paramètre de passerelles IOS qui rend le transfert de télécopie compatible avec les périphériques IOS ainsi que les périphériques AVVID avec un code plus récent. Le type NSE de la passerelle IOS est supérieur et est utilisé pour tous les périphériques chaque fois que possible. L'option Fax/Modem Packet Redundancy est également disponible pour le transfert de télécopie. Cisco vous recommande de vérifier si les réseaux avec perte de paquets et gigue sont détectés.

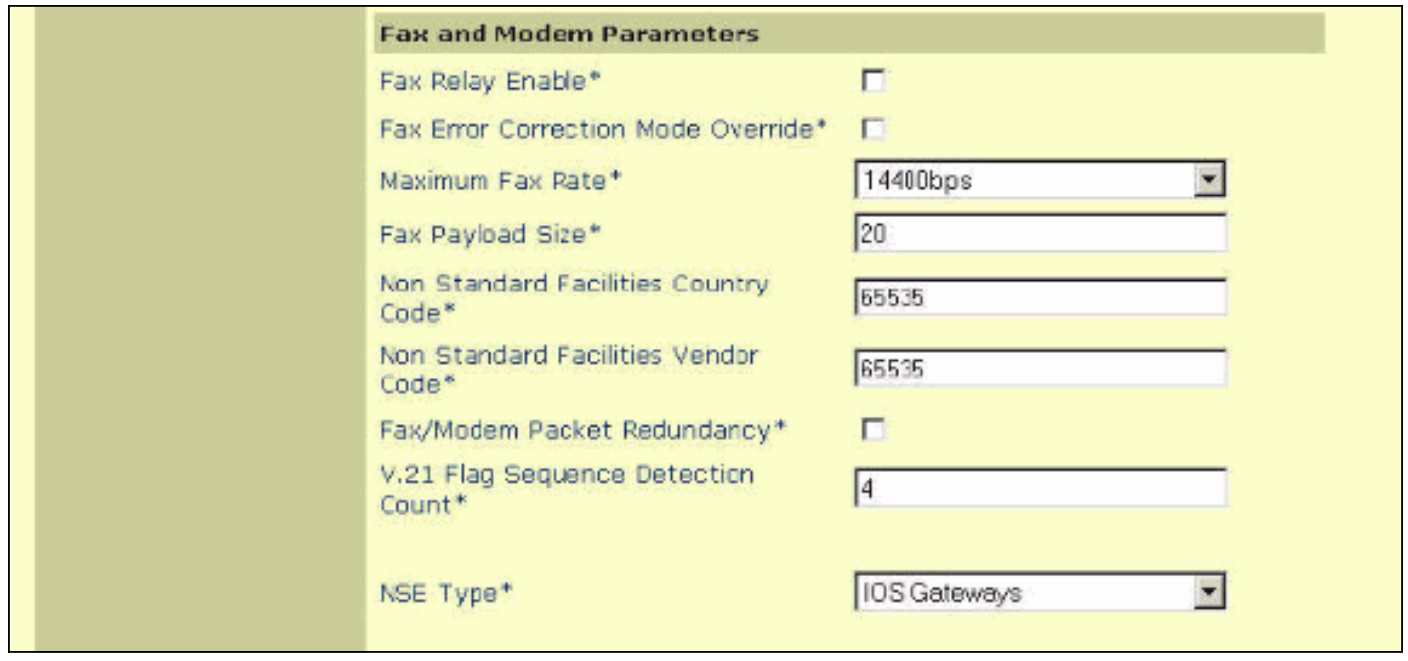

## <span id="page-4-0"></span>Dépannage du transfert de télécopie

Lorsque vous dépannez des problèmes de transfert de télécopie sur les modèles 6608 et VG248, il y a quelques éléments à vérifier avant de passer aux débogages limités.

- Vérifiez la configuration sur les deux périphériques.Pour le VG248, assurez-vous de désactiver le relais de télécopie. Assurez-vous que le type NSE ou NTE approprié est défini (disponible en version 1.2(1) et ultérieure). Le mode NSE ou IOS est le paramètre préféré à moins que le VG248 ne parle aux périphériques qui ne prennent en charge que NTE. Assurez-vous que le mode passthrough est défini sur default : automatique afin que les tonalités appropriées soient détectées et signalées.Pour le 6608, vérifiez que la case Fax Relay n'est PAS cochée. Assurez-vous également que le type NSE est correctement défini pour correspondre au VG248. Le mode NSE ou les passerelles IOS sont les paramètres préférés lorsque vous exécutez Cisco CallManager 3.2.2c spD et versions ultérieures, où cette option devient disponible.Les appels vocaux fonctionnent-ils ?Les télécopies fonctionnent-elles sur le RTPC ?
- Vérifiez le 6608 et assurez-vous qu'il n'y a aucune erreur. Dick Tracy peut être utilisé pour ●vérifier qu'il n'y a aucune erreur sur le port 6608.Connectez-vous à l'adresse IP du port 6608 approprié, puis exécutez la commande 4 show status. Le résultat ressemble à ceci : 00:00:36.160 SPAN: CLI Request --> Show Span Summary Status

```
E1 6/1 is up
   No alarms detected.
 Alarm MIB Statistics
  Yellow Alarms -------> 1
  Blue Alarms ---------> 0
  Frame Sync Losses ---> 0
  Carrier Loss Count --> 0
  Frame Slip Count ----> 0
   D-chan Tx Frame Count ----> 5
  D-chan Tx Frames Queued --> 0
   D-chan Tx Errors ---------> 0
   D-chan Rx Frame Count ----> 5
   D-chan Rx Errors ---------> 0
```
Émettez la commande 4 show follinterval <intervalles> pour obtenir des informations plus détaillées sur la couche physique.

16:56:09.590 SPAN: CLI Request --> Dump local FDL 15-min interval history 96 Complete intervals stored. Data in current interval (356 seconds elapsed): 0 Line Code Violations, 0 Path Code Violations 0 Slip Secs, 255 Fr Loss Secs, 0 Line Err Secs 0 Errored Secs, 0 Bursty Err Secs, 0 Severely Err Secs, 356 Unavail Secs Assurez-vous que toutes les liaisons numériques du chemin de télécopie sont exemptes d'erreurs.

• Activez la redondance des paquets sur le 6608 en cas de perte de paquets dans le réseau. Cette option peut être activée sur la page de configuration de la passerelle d'administration de Cisco CallManager. Cette fonctionnalité permet l'envoi de paquets redondants. En cas de perte de paquets de transfert de télécopie, des paquets redondants passent pour préserver la qualité de la télécopie et le succès de l'appel. Il n'y a pas d'option pour cela sur le VG248.

## <span id="page-5-0"></span>Transfert de débogage

Avant d'examiner les débogages fax passthrough, il est important de comprendre la signalisation qui se produit entre les passerelles pour s'assurer que la notification passthrough correcte a lieu. La signalisation est simple. C'est l'une des choses principales qui doit être vérifiée lorsque vous regardez un débogage passthrough. Ce schéma est un exemple simple de signalisation Named Service Event (NSE) qui se produit entre deux passerelles passthrough. Les NSE sont la forme propriétaire de Cisco basée sur des normes, RFC 2833 Named Telephony Event (NTE). Ils se trouvent dans le flux RTP (Real-Time Transport Protocol) du support à l'aide d'une charge utile RTP de type 100.

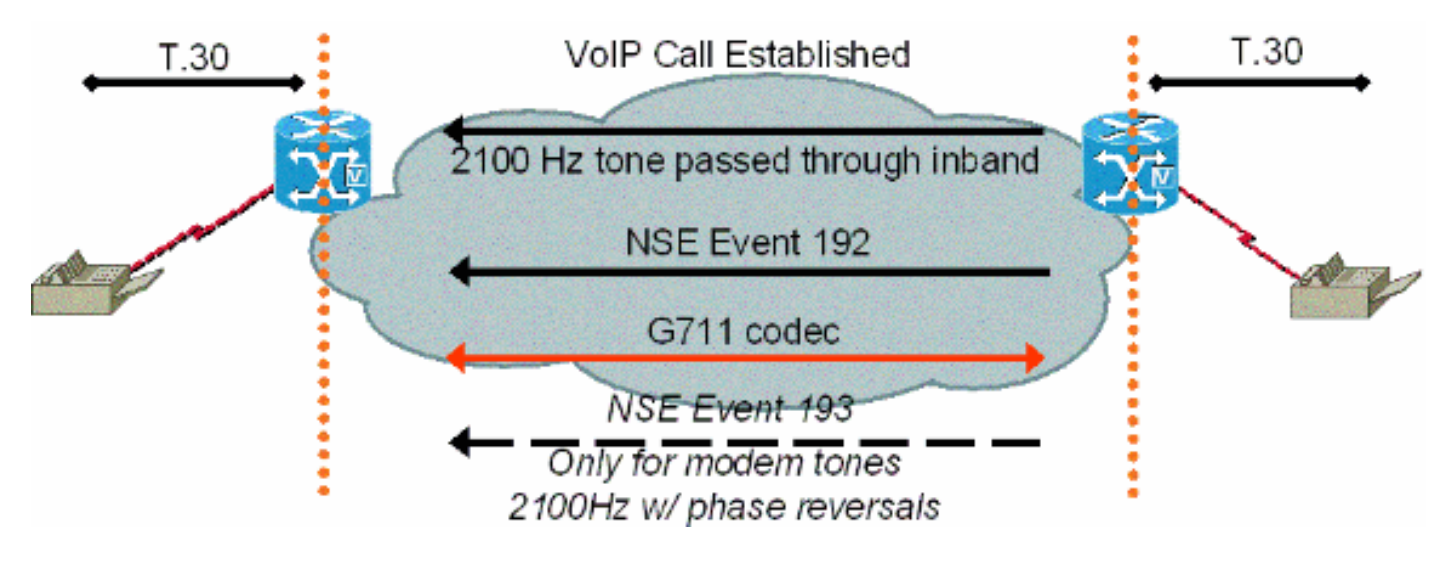

### Messages NSE vus pendant les appels fax/modem (appel provenant de la télécopie à gauche)

Une fois que la passerelle de fax de terminaison a détecté la tonalité de télécopie à chiffres entrés par l'appelant (CED) de 2 100 Hz, elle envoie alors un paquet de signalisation NSE-192, qui est un ensemble de trois paquets identiques de 192. Ce paquet de signalisation avertit l'autre côté qu'une tonalité fax/modem est détectée. Les tonalités des télécopieurs et des modems à faible débit sont toutes deux de 2 100 Hz sans inversions de phase. Le NSE-192 envoyé par la passerelle de terminaison demande à la passerelle d'origine de se préparer à un appel de transfert de fax/modem. Les deux passerelles s'assurent que le codec est réglé sur G.711 ou à la vitesse supérieure. Les passerelles s'assurent également que la suppression des silences ou la détection de l'activité vocale (VAD) est désactivée et approfondissent les tampons de gigue.

La signalisation NTE est utilisée si le 6608 a son type NSE défini pour les passerelles non-IOS et si le VG248 est défini pour l'héritage sous la signalisation passthrough. Ces paramètres NTE ne

doivent pas être utilisés. Les paramètres NTE restent des options de rétrocompatibilité avec les périphériques qui n'exécutent pas de versions ultérieures du code.

Sur le VG248, des traces peuvent être exécutées pour suivre la progression d'un appel de transfert de télécopie. Comme un appel direct est acheminé en bande à l'aide du codec G.711, la messagerie de télécopie réelle n'est pas visible. Cependant, les modifications peuvent être vues dans le DSP lorsque les tonalités de télécopie sont détectées et que le changement en mode de transfert de télécopie est effectué.

Ce résultat montre un appel de transfert de télécopie qui est terminé sur un VG248. Les suivis du journal des événements pour DSP, POTS (plain old phone service) et SLIC (Subscriber Line Interface Card) sont activés lorsque vous sélectionnez Diagnostics > Event log > Set logging level.

```
#Time Delta Source Message
---- -------------- ------------ ----------------------
269 01:13:13 5003 T DSP 1 Tx:0 Rx:0,Seq:0,Hdr:0,Late:0,Early:0
270 01:13:18 4997 T DSP 1 Tx:0 Rx:0,Seq:0,Hdr:0,Late:0,Early:0
271 01:13:23 5003 T DSP 1 Tx:0 Rx:0,Seq:0,Hdr:0,Late:0,Early:0
!--- DSP statistics. 272 01:13:24 1576 I POTS 1 Incoming call 273 01:13:24 7 T SLIC 1 received
cli - standard case, CID 1 274 01:13:24 6 T SLIC 1 number is '' 275 01:13:24 6 T SLIC 1 number
too short - sending rfa 276 01:13:24 6 T SLIC 1 name is 'Private' 277 01:13:25 1003 T SLIC 1
off-hook event; time=3049110
278 01:13:25 7 T SLIC 1 Reporting off-hook
!--- Port goes off-hook when the call is received. 279 01:13:25 6 I POTS 1 Off hook
280 01:13:25 8 I DSP 1 Setting up G.711 mu law voice channel
281 01:13:25 7 T SLIC 1 echo canceller enabled
!--- Default DSP settings are loaded. 282 01:13:25 6 T SLIC 1 modem detection disabled 283
01:13:25 17 T POTS 1 Setting codec to G.711 mu law
284 01:13:25 6 T DSP 1 tx:0044
285 01:13:25 7 T DSP 1 tx:004C,0001,003C,0004,00C8,0064
286 01:13:25 6 T DSP 1 tx:005C,0002,EA50,30E2,0000,0000,0080,0000,000D,0064,9873,0000
287 01:13:25 6 T DSP 1 tx:0049,0001,00A0,0000,0100,0000,0421,0003,0000
288 01:13:25 7 T DSP 1 tx:005B,0000,0000
289 01:13:25 6 T DSP 1 tx:0042,0005
290 01:13:25 27 T POTS 1 Setting codec to G.711 mu law
291 01:13:25 7 I POTS 1 Call 1 connected
!--- Call is connected. 292 01:13:25 7 T POTS 1 Setting codec to G.711 mu law 293 01:13:28 2192
T DSP 1 Modem answer tone detected
!--- CED tone is detected. 294 01:13:28 5 I DSP 1 Entering passthrough mode
!--- Fax/modem passthrough mode is entered. 295 01:13:28 6 T SLIC 1 echo canceller enabled
!--- ECAN remains enabled for normal G3 fax. 296 01:13:28 8 T SLIC 1 modem detection enabled 297
01:13:28 16 T DSP 1 rx:00C1,0005,0001,0000 298 01:13:28 6 T DSP 1 tx:0044 299 01:13:28 7 T DSP 1
tx:004C,0004,003C,0004,0096,0064 300 01:13:28 7 T DSP 1
tx:0049,0001,00A0,0000,0100,0000,0461,0003,0000 301 01:13:28 6 T DSP 1 tx:005B,0000,0000 302
01:13:28 6 T DSP 1 tx:0042,0015 303 01:13:28 7 T DSP 1 tx:0067,C000,0000 304 01:13:28 7 T POTS 1
Modem in use 305 01:13:28 9 T DSP 1 Tx:99 Rx:99, Seq:0, Hdr:0, Late:0, Early:0 306 01:13:28 20 T DSP
1 rx:00D0 307 01:13:28 178 T DSP 1 Modem answer tone detected 308 01:13:28 6 T DSP 1
rx:00C1,0005,0001,0000 309 01:13:31 2843 T DSP 1 rx:00C1,0005,0000,0000 310 01:13:31 388 T DSP 1
V.21 fax tones detected
!--- V.21 fax tones are detected by DSP. 311 01:13:31 6 T SLIC 1 echo canceller enabled 312
01:13:31 6 T SLIC 1 modem detection enabled 313 01:13:31 18 T DSP 1 rx:00C1,0000,0001,0000 314
01:13:31 7 T DSP 1 tx:0067,C000,0000 315 01:13:31 44 T DSP 1 rx:00D0 316 01:13:31 39 T DSP 1
rx:00C1,0000,0000,0000 317 01:13:32 279 T DSP 1 V.21 fax tones detected 318 01:13:32 6 T SLIC 1
echo canceller enabled 319 01:13:32 7 T SLIC 1 modem detection enabled 320 01:13:32 17 T DSP 1
rx:00C1,0000,0001,0000 321 01:13:32 91 T DSP 1 rx:00C1,0000,0000,0000 322 01:13:33 1029 T DSP 1
Tx:250 Rx:247,Seq:0,Hdr:0,Late:0,Early:0 323 01:13:38 4998 T DSP 1 Tx:501
Rx:498,Seq:0,Hdr:0,Late:0,Early:0 324 01:13:39 1385 T DSP 1 Silence detected; duration=250ms 325
01:13:39 5 T DSP 1 rx:00C1,0006,0001,00FA 326 01:13:40 416 T DSP 1 V.21 fax tones detected 327
```
01:13:40 5 T SLIC 1 echo canceller enabled 328 01:13:40 7 T SLIC 1 modem detection enabled 329

01:13:40 17 T DSP 1 rx:00C1,0000,0001,0000 330 01:13:40 90 T DSP 1 rx:00C1,0000,0000,0000 331 01:13:40 260 T DSP 1 V.21 fax tones detected 332 01:13:40 6 T SLIC 1 echo canceller enabled 333 01:13:40 7 T SLIC 1 modem detection enabled 334 01:13:40 18 T DSP 1 rx:00C1,0000,0001,0000 335 01:13:40 49 T DSP 1 rx:00C1,0000,0000,0000 336 01:13:40 259 T DSP 1 V.21 fax tones detected 337 01:13:40 6 T SLIC 1 echo canceller enabled 338 01:13:40 7 T SLIC 1 modem detection enabled 339 01:13:40 17 T DSP 1 rx:00C1,0000,0001,0000 340 01:13:40 91 T DSP 1 rx:00C1,0000,0000,0000 341 01:13:43 2358 T DSP 1 **Tx:751 Rx:748,Seq:0,Hdr:0,Late:0,Early:0** 342 01:13:48 4996 T DSP 1 **Tx:1001 Rx:998,Seq:0,Hdr:0,Late:0,Early:0** 343 01:13:53 5004 T DSP 1 **Tx:1251 Rx:1248,Seq:0,Hdr:0,Late:0,Early:0** 344 01:13:58 4998 T DSP 1 **Tx:1502 Rx:1498,Seq:0,Hdr:0,Late:0,Early:0** 345 01:14:03 5001 T DSP 1 **Tx:1752 Rx:1749,Seq:0,Hdr:0,Late:0,Early:0** 346 01:14:08 4998 T DSP 1 **Tx:2002 Rx:1999,Seq:0,Hdr:0,Late:0,Early:0** 347 01:14:13 5003 T DSP 1 **Tx:2252 Rx:2249,Seq:0,Hdr:0,Late:0,Early:0** 348 01:14:18 4996 T DSP 1 **Tx:2502 Rx:2499,Seq:0,Hdr:0,Late:0,Early:0** 349 01:14:23 5004 T DSP 1 **Tx:2753 Rx:2750,Seq:0,Hdr:0,Late:0,Early:0** 350 01:14:28 4996 T DSP 1 **Tx:3003 Rx:3000,Seq:0,Hdr:0,Late:0,Early:0** *!--- Fax page is transmitted during this !--- time. Check DSP stats (late, early, and so forth) for errors.* 351 01:14:29 1119 T DSP 1 V.21 fax tones detected 352 01:14:29 5 T SLIC 1 echo canceller enabled 353 01:14:29 7 T SLIC 1 modem detection enabled 354 01:14:29 17 T DSP 1 rx:00C1,0000,0001,0000 355 01:14:29 51 T DSP 1 rx:00C1,0000,0000,0000 356 01:14:29 259 T DSP 1 V.21 fax tones detected 357 01:14:29 6 T SLIC 1 echo canceller enabled 358 01:14:29 7 T SLIC 1 modem detection enabled 359 01:14:29 18 T DSP 1 rx:00C1,0000,0001,0000 360 01:14:29 49 T DSP 1 rx:00C1,0000,0000,0000 361 01:14:30 260 T DSP 1 V.21 fax tones detected 362 01:14:30 6 T SLIC 1 echo canceller enabled 363 01:14:30 6 T SLIC 1 modem detection enabled 364 01:14:30 18 T DSP 1 rx:00C1,0000,0001,0000 365 01:14:30 90 T DSP 1 rx:00C1,0000,0000,0000 366 01:14:32 2039 T SLIC 1 on-hook event; time=3115460 367 01:14:32 290 T DSP 1 Silence detected; duration=250ms 368 01:14:32 6 T DSP 1 rx:00C1,0006,0001,00FA 369 01:14:32 356 I POTS 1 Drop call 1 370 01:14:32 7 I DSP 1 Setting up G.711 mu law voice channel 371 01:14:32 7 T SLIC 1 echo canceller enabled 372 01:14:32 6 T SLIC 1 modem detection disabled 373 01:14:32 16 T DSP 1 tx:0044 374 01:14:32 7 T DSP 1 tx:004C,0001,003C,0004,00C8,0064 375 01:14:32 6 T DSP 1 tx:0049,0001,00A0,0000,0100,0000,0421,0003,0000 376 01:14:32 7 T DSP 1 tx:005B,0000,0000 377 01:14:32 6 T DSP 1 tx:0042,0005 378 01:14:33 331 T DSP 1 Tx:3233 Rx:3230,Seq:0,Hdr:0,Late:0,Early:0 379 01:14:33 94 T SLIC 1 line polarity is normal 380 01:14:33 7 T SLIC 1 **Reporting on-hook** *!--- Call disconnected - on-hook.* 381 01:14:33 6 I POTS 1 **On hook** 382 01:14:38 4892 T DSP 1 Tx:3233 Rx:3230,Seq:0,Hdr:0,Late:0,Early:0

383 01:14:43 5003 T DSP 1 Tx:3233 Rx:3230,Seq:0,Hdr:0,Late:0,Early:0 384 01:14:48 4996 T DSP 1 Tx:3233 Rx:3230,Seq:0,Hdr:0,Late:0,Early:0

L'utilitaire de dépannage Dick Tracy peut être utilisé pour voir les modifications du DSP lors d'un appel de transfert de télécopie sur le 6608. Le paramètre approprié dans Dick Tracy pour le dépannage du transfert de télécopie sur le 6608 est le masque de 6 set 0x32b. Ce résultat montre comment Dick Tracy recherche le côté d'origine d'un appel de transfert de télécopie qui exécute le chargement DSP D00403010051. Il s'agit du même appel de transfert de télécopie vu précédemment dans ce document, mais il est du point de vue de la passerelle d'origine du 6608.

22:50:27.680 (DSP) **CRCX** -> Port<19> 22:50:27.680 (DSP6) Current PID(D): S<0xc1b7> E<0x9d52> Last PID(D): S<0x9d52> E<0x9d52> Mode : RECVONLY 22:50:27.690 (DSP) **RTP RxOpen** -> Port<19> **UDP Port<0x7066 (28774)**> 22:50:27.690 (DSP) **RTCP RxOpen** -> Port<19> **UDP Port<0x7067 (28775)**> 22:50:27.690 (DSP) **Voice Mode** -> Port<19> Comp<**G711\_ULAW\_PCM**> agcEnable<0> *!--- The call is setup. The MGCPP CRCX is received, User Datagram Protocol (UDP) ports !--- are opened for RTP and RTP Control Protocol (RTCP), !--- and the call is initially set up for voice with g711ulaw.* 22:50:27.690 (DSP6) Current PID(D): S<0xc1ba> E<0xc1b9> Last PID(D): S<0xc1b9> E<0xc1b9> 22:50:27.690 (DSP6) Current PID(D): S<0xc1bc> E<0xc1bb> Last PID(D): S<0xc1bb> E<0xc1bb> 22:50:27.690 (DSP6) **This port<19> is used for FAX calls** 22:50:27.690 (DSP6) **This port<19> is used for VOICE calls** *!--- This 6608 port is only enabled for voice and fax calls !--- from the Cisco CallManager Admin gateway configuration page. !--- MODEM also appears here if enabled.* 22:50:27.690 (DSP) RQNT -> Port<19> From<GMSG> Enabling Digit Detection Generating CP Tone<RINGBACK> 22:50:27.690 (DSP) Set DSP voice Mode Hold\_state<2> previous state<1> 22:50:27.940 (DSP6)

dspChangeChannelState<19> 22:50:27.940 (DSP6) This port<19> is used for VOICE calls 22:50:28.310 (DSP) DSP<6> Chan<3> voicePkts<0> CN<0> rxDur<620> OOS<0> Bad<0> Late<0> Early<0> 22:50:29.310 (DSP) DSP<6> Chan<3> LevSt TxP<64743> TxM<0> RxP<64743> RxM<0> NL<0> ACOM<0> ERL<256> ACT<2> RMNoise<32639> 22:50:30.310 (DSP) DSP<6> Chan<3> fill<0> drain<0> overall loss<1>consecutive loss<0> RFC 2198 loss<0> time<0> max duration<0> min duration<0> 22:50:30.430 (DSP) RQNT -> Port<19> From<GMSG> Enabling Digit Detection Stopping Tones 22:50:30.450 (DSP) **MDCX** -> Port<19> Enabling Digit Detection

#### **Mode : SENDRECV**

22:50:30.450 (DSP) **RTP TxOpen** -> **Port<19> Remote IP<14.80.52.17> UDP Port<0x411A (16666)**> 22:50:30.450 (DSP) **RTCP TxOpen** -> **Port<19> Remote IP<14.80.52.17> UDP Port<0x411B (16667)**> *!--- MGCP MDCX opens the audio path in both directions and !--- terminating gateway IP connection information is displayed.* 22:50:32.310 (DSP) DSP<6> Chan<3> VPODSt Clk<0> Del<44> Lo<44>Hi<45> 22:50:33.310 (DSP) DSP<6> Chan<3> VPOESt PR<0> Sil<0>Ret<0> Ov<0> TSE<0> 22:50:34.320 (DSP) DSP<6> Chan<3> ErrSt drRxH<0> drTxOV<0> Rx<272>Tx<195> drTx<0> drRx<0> 22:50:35.320 (DSP) DSP<6> Chan<3> voicePkts<381> CN<0> Dur<7630>, vTxDur<7630> faxTxDur<0> 22:50:36.320 (DSP) DSP<6> Chan<3> voicePkts<292> CN<0> rxDur<5850> OOS<0> Bad<0> Late<0> Early<0> 22:50:37.320 (DSP) DSP<6> Chan<3> LevSt TxP<64791> TxM<0> RxP<64743> RxM<0> NL<0> ACOM<0> ERL<256> ACT<2> RMNoise<65535> 22:50:38.320 (DSP) DSP<6> Chan<3> fill<0> drain<0> overall loss<0>consecutive loss<0> RFC 2198 loss<0> time<0> max duration<0> min duration<0> 22:50:40.100 (DSP) **Report P2P Msg** -> Port<19> **Event<192>**

Duration<0> Volume<0>

#### 22:50:40.100 (DSP) **Fax Pass-thru Mode** -> Port<19>

22:50:40.100 (DSP6) Current PID(D): S<0xc3ae> E<0xc387> Last PID(D): S<0xc387> E<0xc387> 22:50:40.100 (DSP6) Current PID(D): S<0xc3b1> E<0xc3b0> Last PID(D): S<0xc3b0> E<0xc3b0> 22:50:40.100 (DSP6) Current PID(D): S<0xc3b3> E<0xc3b2> Last PID(D): S<0xc3b2> E<0xc3b2> 22:50:40.100 (DSP6) Port<19> **P2P<192>** <NONE> ->

*!--- The messages highlighted here are the most important in !--- a fax passthrough transmission. These are the NSEs that are !--- received by the 6608 from the terminating gateway.* 22:50:40.320 (DSP) DSP<6> Chan<3> VPODSt Clk<0> Del<25> Lo<25>Hi<25> 22:50:41.320 (DSP) DSP<6> Chan<3> VPOESt PR<30> Sil<0>Ret<0> Ov<10> TSE<0> 22:50:42.320 (DSP) DSP<6> Chan<3> ErrSt drRxH<0> drTxOV<0> Rx<288>Tx<203> drTx<0> drRx<0> 22:50:43.110 (DSP) **Report P2P Msg** -> Port<19> **Event<192>**

 Duration<0> Volume<0> 22:50:43.110 (DSP6) Port<19> **P2P<192>**

*!--- For some reason, the terminating gateway sent another !--- set of NSE-192 packets and that is why more NSE-192 !--- messages are seen.* 22:50:43.320 (DSP) DSP<6> Chan<3> voicePkts<161> CN<0> Dur<3220>, vTxDur<3220> faxTxDur<0> 22:50:44.320 (DSP) DSP<6> Chan<3> voicePkts<696> CN<0> rxDur<13860> OOS<0> Bad<0> Late<0> Early<1> 22:50:45.320 (DSP) DSP<6> Chan<3> LevSt TxP<64791> TxM<0> RxP<65386> RxM<0> NL<0> ACOM<90> ERL<271> ACT<2> RMNoise<65535> 22:50:45.520 (DSP6) Port<19> Tone<0>

#### 22:50:45.520 (DSP) DSP<6> Port<19> **Fax Tone Detected**

*!--- This should be notification that fax V.21 tones are seen.* 22:50:46.320 (DSP6) Current PID(D): S<0xc4f9> E<0xc4d0> Last PID(D): S<0xc4d0> E<0xc4d0> 22:50:46.320 (DSP) DSP<6> Chan<3> fill<0> drain<0> overall loss<0>consecutive loss<0> RFC 2198 loss<0> time<6> max duration<0> min duration<0> 22:50:48.320 (DSP) DSP<6> Chan<3> VPODSt Clk<0> Del<25> Lo<25>Hi<25> 22:50:49.320 (DSP) DSP<6> Chan<3> VPOESt PR<30> Sil<0>Ret<0> Ov<10> TSE<0> 22:50:50.320 (DSP) DSP<6> Chan<3> ErrSt drRxH<0> drTxOV<0> Rx<297>Tx<212> drTx<0> drRx<0> 22:50:51.320 (DSP) DSP<6> Chan<3> voicePkts<561> CN<0> Dur<11230>, vTxDur<11230> faxTxDur<0> 22:50:52.330 (DSP) DSP<6> Chan<3> voicePkts<1097> CN<0> rxDur<21870> OOS<0> **Bad<0> Late<0> Early<1>**

22:50:53.330 (DSP) DSP<6> Chan<3> LevSt TxP<64847> TxM<0> RxP<65387> RxM<0> NL<0> ACOM<90> ERL<272> ACT<2> RMNoise<21678>

22:50:54.330 (DSP) DSP<6> Chan<3> fill<0> drain<0> overall loss<0>consecutive loss<0> RFC 2198 loss<0> time<14> max duration<0> min duration<0>

*!--- DSP statistics can be seen over the next minute as the page !--- is transmitted. Check to make sure that there are no errors.* 22:50:56.330 (DSP) DSP<6> Chan<3> VPODSt Clk<0> Del<25> Lo<25>Hi<25> 22:50:57.330 (DSP) DSP<6> Chan<3> VPOESt PR<30> Sil<0>Ret<0> Ov<10> TSE<0> 22:50:58.330 (DSP) DSP<6> Chan<3> ErrSt drRxH<0> drTxOV<0> Rx<305>Tx<219> drTx<0> drRx<0> 22:50:59.330 (DSP) DSP<6> Chan<3> voicePkts<961> CN<0> Dur<19230>, vTxDur<19230> faxTxDur<0> 22:51:00.330 (DSP) DSP<6> Chan<3> voicePkts<1497> CN<0> rxDur<29880> OOS<0> Bad<0> Late<0> Early<1> 22:51:01.330 (DSP) DSP<6> Chan<3> LevSt TxP<64827> TxM<0> RxP<65387> RxM<0> NL<0> ACOM<0> ERL<272> ACT<2> RMNoise<48312> 22:51:02.330 (DSP) DSP<6> Chan<3> fill<0> drain<0> overall loss<0>consecutive loss<0> RFC 2198 loss<0> time<22> max duration<0> min duration<0> 22:51:04.330 (DSP) DSP<6> Chan<3> VPODSt Clk<0> Del<25> Lo<25>Hi<25> 22:51:05.330 (DSP) DSP<6> Chan<3> VPOESt PR<30> Sil<0>Ret<0> Ov<10> TSE<0> 22:51:06.330 (DSP) DSP<6> Chan<3> ErrSt drRxH<0> drTxOV<0> Rx<313>Tx<226> drTx<0> drRx<0> 22:51:07.330 (DSP) DSP<6> Chan<3> voicePkts<1362> CN<0> Dur<27240>, vTxDur<27240> faxTxDur<0> 22:51:08.330 (DSP) DSP<6> Chan<3> voicePkts<1898> CN<0> rxDur<37880> OOS<0> Bad<0> Late<0> Early<1> 22:51:09.330 (DSP) DSP<6> Chan<3> LevSt TxP<64803> TxM<0> RxP<65381> RxM<0> NL<0> ACOM<90> ERL<272> ACT<2> RMNoise<52280> 22:51:10.340 (DSP) DSP<6> Chan<3> fill<0> drain<0> overall loss<0>consecutive loss<0> RFC 2198 loss<0> time<30> max duration<0> min duration<0> 22:51:12.340 (DSP) DSP<6> Chan<3> VPODSt Clk<0> Del<25> Lo<25>Hi<25> 22:51:13.340 (DSP) DSP<6> Chan<3> VPOESt PR<30> Sil<0>Ret<0> Ov<10> TSE<0> 22:51:14.340 (DSP) DSP<6> Chan<3> ErrSt drRxH<0> drTxOV<0> Rx<321>Tx<233> drTx<0> drRx<0> 22:51:15.340 (DSP) DSP<6> Chan<3> voicePkts<1762> CN<0> Dur<35250>, vTxDur<35250> faxTxDur<0> 22:51:16.340 (DSP) DSP<6> Chan<3> voicePkts<2298> CN<0> rxDur<45890> OOS<0> Bad<0> Late<0> Early<1> 22:51:17.340 (DSP) DSP<6> Chan<3> LevSt TxP<64833> TxM<0> RxP<65391> RxM<0> NL<0> ACOM<0> ERL<272> ACT<2> RMNoise<22856> 22:51:18.340 (DSP) DSP<6> Chan<3> fill<0> drain<0> overall loss<0>consecutive loss<0> RFC 2198 loss<0> time<38> max duration<0> min duration<0> 22:51:20.340 (DSP) DSP<6> Chan<3> VPODSt Clk<0> Del<25> Lo<25>Hi<25> 22:51:21.340 (DSP) DSP<6> Chan<3> VPOESt PR<30> Sil<0>Ret<0> Ov<10> TSE<0> 22:51:22.340 (DSP) DSP<6> Chan<3> ErrSt drRxH<0> drTxOV<0> Rx<329>Tx<240> drTx<0> drRx<0> 22:51:23.340 (DSP) DSP<6> Chan<3> voicePkts<2163> CN<0> Dur<43260>, vTxDur<43260> faxTxDur<0> 22:51:24.340 (DSP) DSP<6> Chan<3> voicePkts<2698> CN<0> rxDur<53900> OOS<0> Bad<0> Late<0> Early<1> 22:51:25.340 (DSP) DSP<6> Chan<3> LevSt TxP<64812> TxM<0> RxP<65381> RxM<0> NL<0> ACOM<90> ERL<272> ACT<2> RMNoise<11873> 22:51:26.340 (DSP) DSP<6> Chan<3> fill<0> drain<0> overall loss<0>consecutive loss<0> RFC 2198 loss<0> time<46> max duration<0> min duration<0> 22:51:28.350 (DSP) DSP<6> Chan<3> VPODSt Clk<0> Del<25> Lo<25>Hi<25> 22:51:29.350 (DSP) DSP<6> Chan<3> VPOESt PR<30> Sil<0>Ret<0> Ov<10> TSE<0> 22:51:30.350 (DSP) DSP<6> Chan<3> ErrSt drRxH<0> drTxOV<0> Rx<337>Tx<247> drTx<0> drRx<0> 22:51:31.350 (DSP) DSP<6> Chan<3> voicePkts<2563> CN<0> Dur<51270>, vTxDur<51270> faxTxDur<0> 22:51:32.350 (DSP) DSP<6> Chan<3> voicePkts<3099> CN<0> rxDur<61910> OOS<0> Bad<0> Late<0> Early<1> 22:51:33.350 (DSP) DSP<6> Chan<3> LevSt TxP<64827> TxM<0> RxP<65391> RxM<0> NL<0> ACOM<0> ERL<272> ACT<2> RMNoise<51013> 22:51:34.350 (DSP) DSP<6> Chan<3> fill<0> drain<0> overall loss<0>consecutive loss<0> RFC 2198 loss<0> time<54> max duration<0> min duration<0> 22:51:36.350 (DSP) DSP<6> Chan<3> VPODSt Clk<0> Del<25> Lo<25>Hi<25> 22:51:37.350 (DSP) DSP<6> Chan<3> VPOESt PR<30> Sil<0>Ret<0> Ov<10> TSE<0> 22:51:38.350 (DSP) DSP<6> Chan<3> ErrSt drRxH<0> drTxOV<0> Rx<345>Tx<254> drTx<0> drRx<0> 22:51:39.350 (DSP) DSP<6> Chan<3> voicePkts<2963> CN<0> Dur<59270>, vTxDur<59270> faxTxDur<0> 22:51:40.350 (DSP) DSP<6> Chan<3> voicePkts<3499> CN<0> rxDur<69920> OOS<0> Bad<0> Late<0> Early<1> 22:51:41.350 (DSP) DSP<6> Chan<3> LevSt TxP<65096> TxM<0> RxP<64842> RxM<0> NL<0> ACOM<64436> ERL<272> ACT<2> RMNoise<62835> 22:51:42.350 (DSP) DSP<6> Chan<3> fill<0> drain<0> overall loss<0>consecutive loss<0> RFC 2198 loss<0> time<62> max duration<0> min duration<0> 22:51:43.120 (DSP) DSP<6> Port<19> Silence Detected 22:51:43.770 (DSP) MDCX -> Port<19> Enabling Digit Detection Mode : RECVONLY 22:51:43.770 (DSP) Set DSP Idle<HOLD>, hold\_state<1> previous state<2> 22:51:43.770 (DSP) RTP TxClose -> Port<19> 22:51:43.800 (DSP) **DLCX ->** Port<19> From<GMSG > 22:51:43.800 (DSP) **RTP RxClose** -> Port<19> 22:51:43.800 **Pkts Rcvd<3671> Pkts Lost<0> Total Pkts Lost<0>** 22:51:43.800 Underrun<0> Overrun<0> 22:51:43.800 (DSP6) Current PID(D): S<0xd06e> E<0xd058> Last PID(D): S<0xd058> E<0xd058> *!--- MGCP DLCX tears down the call and there are !--- no lost packets recorded.*

## <span id="page-9-0"></span>Relais de télécopie

Le relais de télécopie diffère du relais de télécopie en ce sens que les DSP décodent la

signalisation de télécopie qui provient des télécopieurs et utilisent ensuite un protocole de relais de télécopie pour transférer les informations à l'autre passerelle de télécopie. Les DSP jouent un rôle actif dans la communication avec les télécopieurs à chaque extrémité. Il peut être affiché comme chaque télécopieur qui effectue une session de télécopie avec la passerelle de télécopie directement connectée. Les passerelles communiquent ensuite via le protocole de relais de télécopie.

Le relais de télécopie Cisco est un protocole propriétaire utilisé entre les passerelles lors du relais de télécopie.

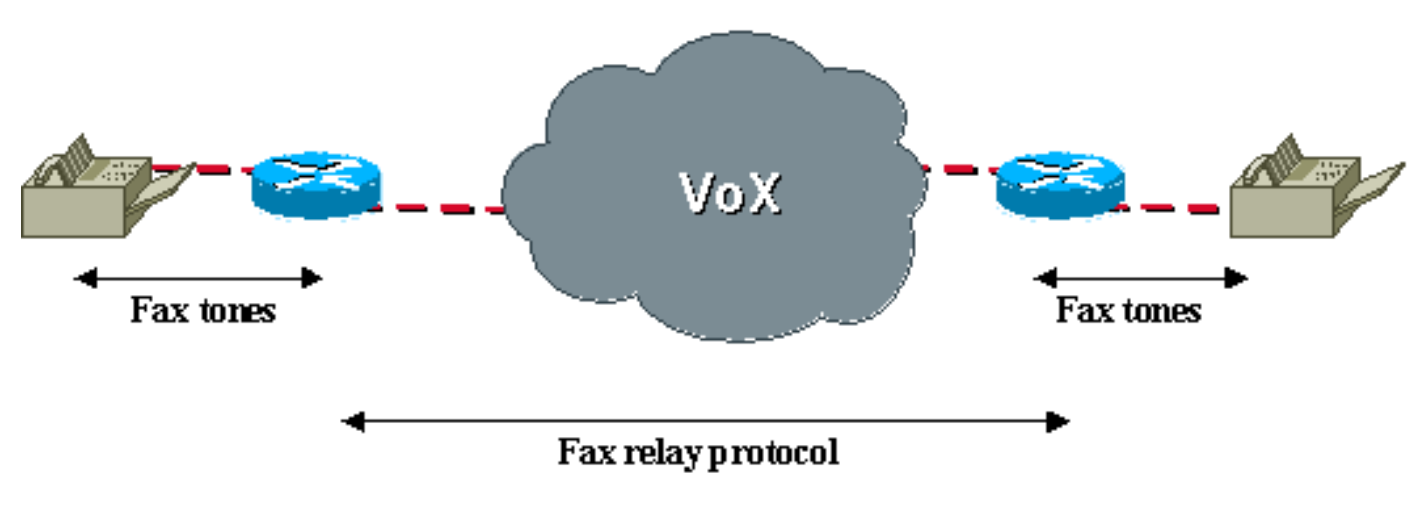

### Appel de relais de télécopie via le réseau VoX

# <span id="page-10-0"></span>Configuration du relais de télécopie

La configuration du relais de télécopie dans le VG248 et le 6608 est simple. Il s'agit également du fonctionnement par défaut des deux périphériques. Il n'y a rien à configurer si les valeurs par défaut n'ont pas changé. Sur le VG248, assurez-vous de configurer cette option :

• Sélectionnez Configure > Telephony > Port Specific settings > <select port> > Fax relay > enabled.

Sous ce menu, vous trouverez les options de relais de télécopie Mode de correction des erreurs de relais de télécopie (ECM) et NSF de relais de télécopie. Vous pouvez les utiliser pour interdire l'ECM pour un appel de télécopie ou pour manipuler la valeur NSF. Consultez la section [Résolution des problèmes de relais de télécopie](#page-11-0) de ce document pour plus d'informations sur ces paramètres.

Il existe d'autres options de relais de télécopie à configurer sur le VG248 lorsque vous configurez Configure > Telephony > Advanced settings :

- La taille de charge utile du relais de télécopie permet à l'utilisateur d'ajuster le nombre d'octets transportés dans chaque paquet. La valeur par défaut est 20 octets et une valeur maximale de 48 octets peut être entrée.
- La vitesse maximale du relais de télécopie permet de limiter les transactions de relais de télécopie à une certaine vitesse afin de réduire la bande passante.
- Le délai de lecture du relais de télécopie peut être utilisé pour régler la mémoire tampon de gigue du relais de télécopie.

Sur le 6608, vérifiez que la case de relais de télécopie est cochée dans la fenêtre de configuration de passerelle du 6608 de Cisco CallManager.

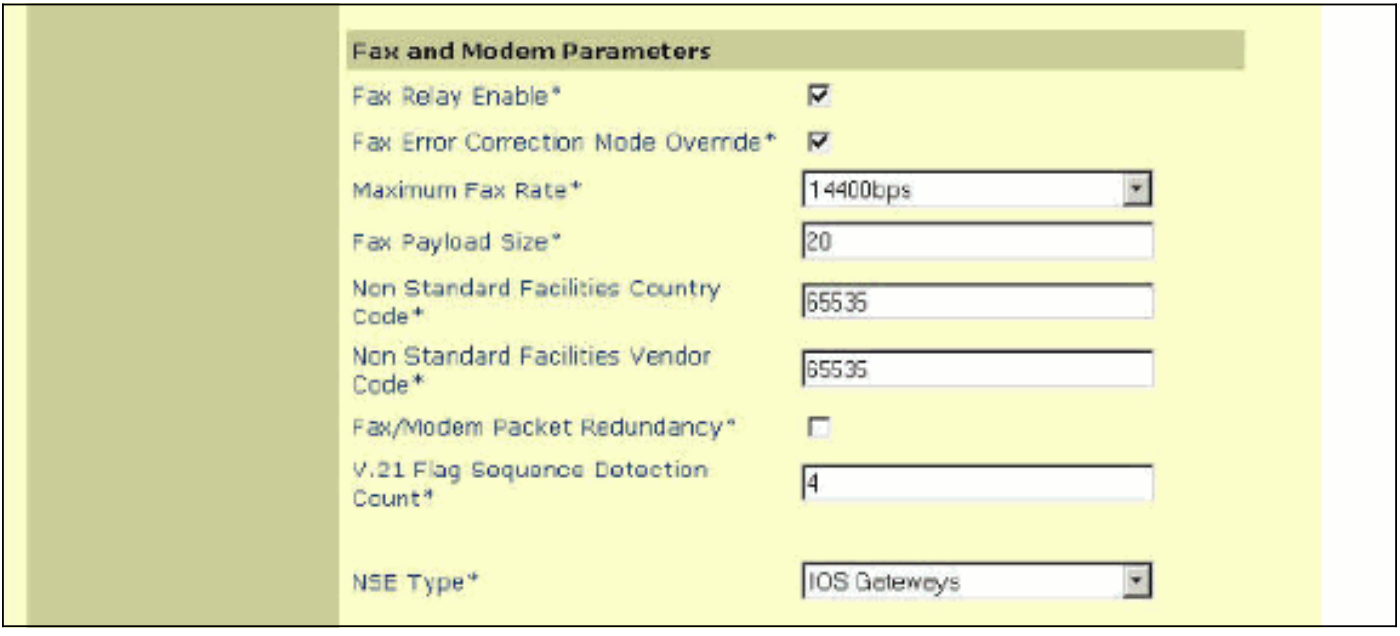

Des options supplémentaires sont disponibles lorsque le relais de télécopie est activé. Ces options ne sont pas disponibles lorsque le transfert de télécopie est configuré. Cependant, vous pouvez techniquement conclure que les options sont disponibles car elles peuvent être configurées si le relais de télécopie est activé ou non. Ils ont un impact uniquement si le relais de télécopie est activé. Voici les options supplémentaires disponibles sur le 6608 lorsque le relais de télécopie est activé :

- Le remplacement du mode de correction des erreurs de télécopie permet au 6608 de désactiver ECM même si les périphériques de télécopie sont capables de transmettre ECM.
- Le débit de télécopie maximum permet de contrôler le débit de connexion maximal. Cette option peut être utilisée pour limiter les appels de télécopie à une certaine bande passante.
- Fax Payload Size permet de contrôler le nombre d'échantillons de fax placés dans un paquet de fax.
- Le code pays des installations non standard permet de remplacer les champs de pays NSF pour empêcher les codages propriétaires.
- Le code de fournisseur d'installations non standard permet de remplacer le champ de fournisseur NSF pour empêcher les codages propriétaires.
- V.21 Flag Sequence Detection Count permet de configurer le nombre d'indicateurs nécessaires pour passer au relais de télécopie.

La plupart de ces paramètres de relais de télécopie peuvent être laissés à leur valeur par défaut, sauf si des modifications sont nécessaires pour résoudre des problèmes spécifiques ou des problèmes de bande passante.

# <span id="page-11-0"></span>Dépannage du relais de télécopie

Vérifiez ces éléments lorsque vous dépannez le relais de télécopie. Sachez que la plupart des étapes de dépannage initiales pour le relais de télécopie sont identiques à celles pour le transfert de télécopie. Dans la plupart des cas, un problème qui provoque l'échec d'un d'entre eux provoque également l'échec de l'autre.

- 1. Vérifiez que le relais de télécopie est activé sur les deux passerelles. Sur le modèle 6608, vérifiez que la case est cochée en regard du relais de télécopie dans la fenêtre de configuration de la passerelle Cisco CallManager. Sur le VG248, assurez-vous qu'il est activé sur les paramètres spécifiques au port sous paramètres de téléphonie. Vérifiez également que les appels vocaux fonctionnent via les mêmes ports et que les périphériques de télécopie fonctionnent correctement sur le RTPC. Essayez également le transfert de télécopie pour voir s'il fonctionne.
- 2. Vérifiez si le 6608 présente des erreurs. Il s'agit de la même étape que précédemment pour le transfert de télécopie.
- 3. Vérifiez les paramètres ECM.Lorsque les télécopieurs acceptent d'utiliser le module ECM, ils ont tendance à être moins tolérants à tout retard, gigue ou perte de paquets. Lorsque des télécopies se connectent mais ne parviennent pas à terminer la transmission, désactivez ECM soit sur les télécopieurs eux-mêmes, soit sur les passerelles . Sur le 6608, cela peut être fait lorsque vous cochez l'option ECM Override pendant que vous êtes sur le VG248. Vous pouvez désactiver ECM lorsque vous accédez aux paramètres spécifiques au port dans le menu de configuration Telephony.
- Vérifiez les paramètres NSF.Certains télécopieurs tentent des codages et des messages 4. propriétaires s'ils reconnaissent un paramètre NSF compatible provenant de l'autre périphérique de télécopie. Cela rompt le relais de télécopie qui décode la messagerie de télécopie en fonction de la norme T.30. Si la messagerie propriétaire est utilisée, le relais de télécopie Cisco ne sait pas décoder ces signaux. Le symptôme principal de ce problème est que les télécopieurs se connectent initialement, mais abandonnent l'appel avant d'envoyer des pages. Un problème de NSF ne se produit pas très souvent. Le transfert par fax ou la modification de la NSF en ID bidon résout facilement les problèmes de NSF. Sur le 6608, les codes pays et fournisseur NSF initiaux sont définis sur 65535. Si vous les remplacez par 0, cela empêche le périphérique de télécopie joint d'être identifié comme prenant en charge toute messagerie propriétaire. Pour le VG248, la même chose peut être faite lorsque vous configurez les paramètres spécifiques du port de téléphonie pour définir le fax NSF à 000000.
- 5. Sur le VG248, vous pouvez modifier le tampon de lecture du relais de télécopie. Il est extrêmement rare que cela soit changé par rapport à la valeur par défaut de 300 ms. Cependant, cela peut être utile dans les situations où il y a une gigue ou un retard important.Il se trouve sous les paramètres avancés du menu Configuration. Il est important de noter que le tampon de gigue fax/modem 6608 est fixé à 300 ms et qu'il ne semble pas y avoir de moyen de modifier cette valeur. Les paramètres de délai de lecture de la page Configuration de la passerelle 6608 s'appliquent uniquement aux appels vocaux.

## <span id="page-12-0"></span>Déboguer Cisco Fax Relay

Comme pour le transfert de télécopie, il existe des notifications de signalisation qui ont lieu lors de la transition du 6608 et du VG248 vers le mode relais de télécopie. Avec le mode passthrough, le message principal est l'envoi du NSE-192. Ce message se produit également avec le relais de télécopie Cisco, où les types de message PT-96 et PT-97 sont également échangés. Le NSE-192 est envoyé en utilisant la charge utile RTP de type 100 et le type d'événement est 192. Avec le relais de télécopie Cisco, l'événement NSE-192 dans RTP PT-100 se produit toujours dès que la tonalité ANS/CED de 2 100 Hz est entendue. Cependant, lorsque les indicateurs HDLC de télécopie qui sont modulés par V.21 sont détectés, une transition de relais de télécopie Cisco se produit à l'aide des types de données utiles RTP 96 et 97, comme illustré dans ce schéma.

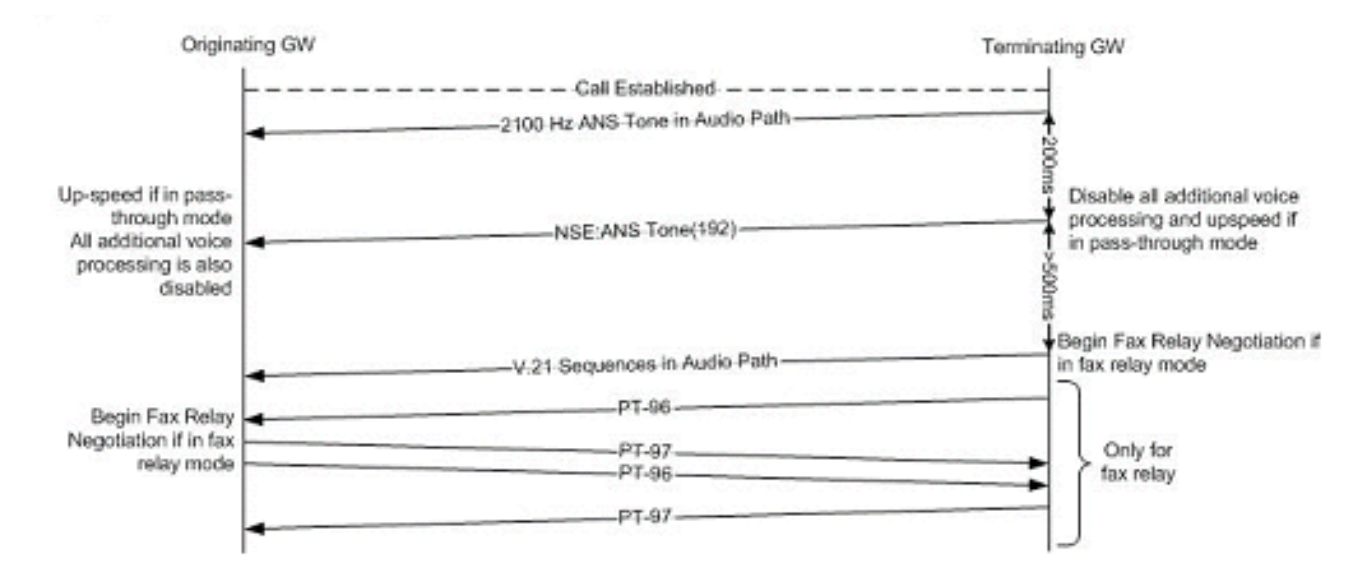

Le relais de télécopie débogue la sortie de la messagerie de télécopie T.30 de base qui a lieu. Dans ce schéma, la messagerie T.30 de base est affichée pour une simple télécopie non ECM de 1 page. Il existe d'autres messages T.30, mais cela devrait fournir une idée du flux de messages et de ce que l'on peut attendre dans le débogage du relais de télécopie. Pour les autres messages T.30, reportez-vous à la spécification T.30.

### Messagerie Télécopie G3 pour un fax simple d'une page

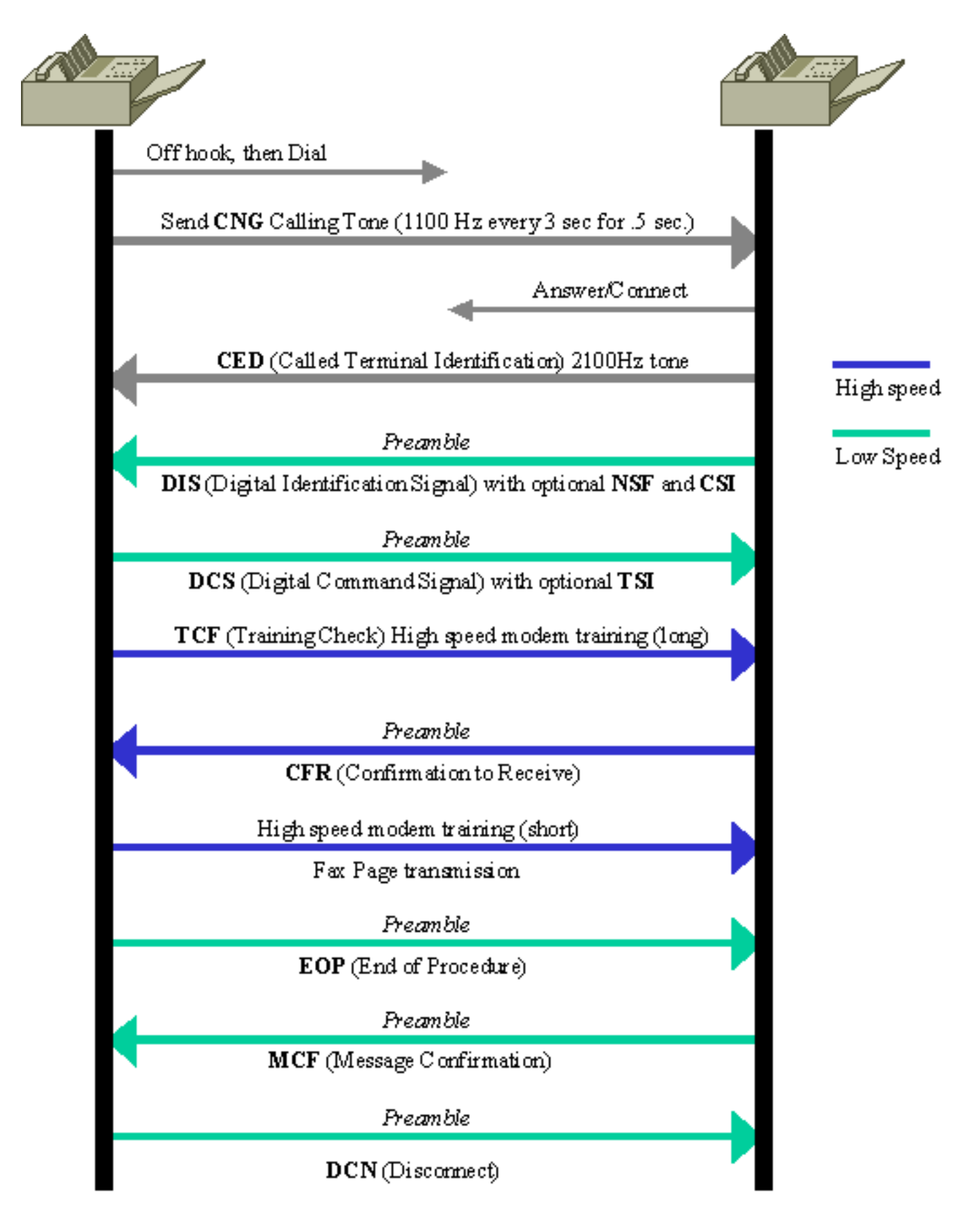

Il est utile de comprendre la direction du message lorsque vous regardez les débogages du relais de télécopie. Ce diagramme explique la direction du message en fonction du fait que le message T.30 est précédé d'un fr-msg-det ou d'un fr-msg-tx.

### Direction du message DSP pour debug fax relay t30 all

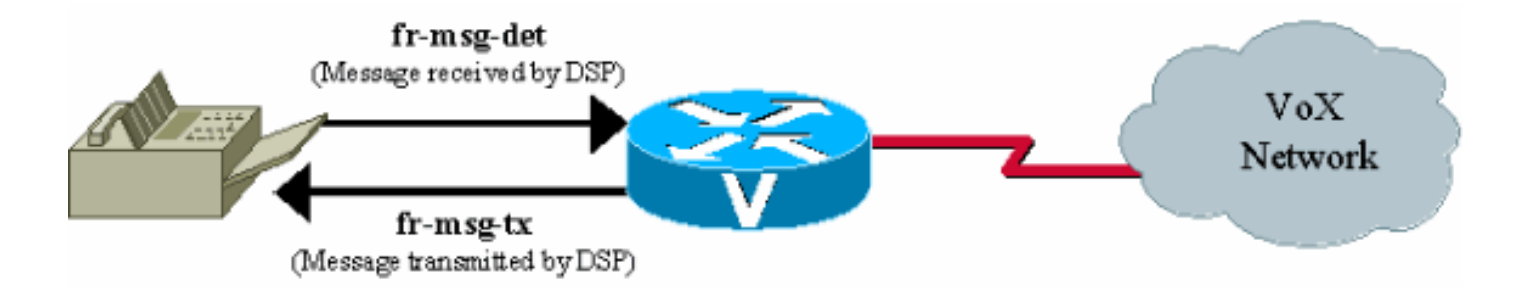

Sur le VG248, le niveau de journalisation dans le journal des événements peut être défini pour collecter le relais de télécopie pour un port spécifié. Cette sortie est une trace du journal des événements de relais de télécopie pour un appel de télécopie de fin sur le port VG248 13. La seule trace qui est activée est FaxRelay.

#Time Delta Source Message ---- -------------- ------------ ---------------------- 0 23:08:25 0 I OS Event log cleared 1 23:09:09 44s I **POTS 13 Incoming call** 2 23:09:12 2515 I **POTS 13 Off hook** *!--- Incoming call received on POTS port 13.* 3 23:09:12 16 I DSP 13 **Setting up G.711 mu law voice channel** 4 23:09:12 50 I POTS 13 **Call 1 connected** *!--- Call connected using g711ulaw.* 5 23:09:22 9850 I DSP 13 **Entering passthrough mode** *!--- Passthrough mode started, NSE-192 sent, CED detected.* 6 23:09:25 3118 I DSP 13 **Entering Cisco fax relay mode** *!--- Fax relay negotiation started, PT-96 & PT-97.* 7 23:09:25 41 T FaxRelay13 2591101559 0 80 0 2 1277 0 0 0 8 23:09:25 14 T FaxRelay13 2591101559 0 49 0 2 1277 0 0 0 9 23:09:25 15 T FaxRelay13 2591101559 0 40 0 2 1277 1 0 0 10 23:09:25 13 T FaxRelay13 2591101559 0 1 0 2 1277 A 0 0 11 23:09:25 14 I FaxRelay13 2591101559 **fr-entered** (10 ms) *!--- Fax relay transition complete.* 12 23:09:25 14 T FaxRelay13 2591101560 0 C2 0 2 1278 2 0 0 13 23:09:25 13 T FaxRelay13 2591101560 0 C3 0 2 1278 0 0 0 14 23:09:25 15 T FaxRelay13 2591101560 0 C1 0 2 1278 2 0 0 15 23:09:25 94 T FaxRelay13 2591101751 0 C7 0 2 1337 2 0 0 16 23:09:25 16 T FaxRelay13 2591101760 0 83 0 2 1340 3 0 0 17 23:09:25 14 T FaxRelay13 2591101760 0 49 0 2 1340 3 0 0 18 23:09:26 587 T FaxRelay13 2591102370 0 8B 0 2 15A2 FF 0 0 19 23:09:26 13 T FaxRelay13 2591102370 0 4B 0 2 15A2 21 0 0 20 23:09:26 36 T FaxRelay13 2591102420 0 8C 0 2 15D4 2 0 0 21 23:09:26 13 I FaxRelay13 2591102420 **fr-msg-det CSI** *!--- Called Subscriber Identification (CSI) received on local POTS.* 22 23:09:26 527 T FaxRelay13 2591102960 0 49 0 2 17F0 6 0 0 23 23:09:27 210 T FaxRelay13 2591103170 0 8B 0 2 18C2 FF 0 0 24 23:09:27 30 T FaxRelay13 2591103200 0 90 0 2 18E0 0 0 0 25 23:09:27 20 T FaxRelay13 2591103220 0 8C 0 2 18F4 1 0 0 26 23:09:27 14 I FaxRelay13 2591103220 **fr-msg-det DIS** *!--- Digital Identification Signal (DIS) received on local POTS port.* 27 23:09:27 225 T FaxRelay13 2591103460 0 49 0 2 19E4 6 0 0 28 23:09:27 122 T FaxRelay13 2591103580 0 C4 0 2 1A5C 2 0 0 29 23:09:27 13 T FaxRelay13 2591103580 0 C2 0 2 1A5C 2 0 0 30 23:09:27 15 T FaxRelay13 2591103580 0 C3 0 2 1A5C 0 0 0 31 23:09:27 14 T FaxRelay13 2591103590 0 49 0 2 1A66 0 0 0 32 23:09:27 14 T FaxRelay13 2591103590 0 83 0 2 1A66 1 0 0 33 23:09:27 13 T FaxRelay13 2591103590 0 C2 0 2 1A66 2 0 0 34 23:09:27 14 T FaxRelay13 2591103590 0 C3 0 2 1A66 0 0 0 35 23:09:28 885 T FaxRelay13 2591104550 0 47 0 2 1E26 1 0 0 36 23:09:28 289 T FaxRelay13 2591104840 0 83 0 2 1F48 6 0 0 37 23:09:28 14 T FaxRelay13 2591104840 0 C2 0 2 1F48 4 0 0 38 23:09:28 14 T FaxRelay13 2591104840 0 C3 0 2 1F48 0 0 0 39 23:09:28 13 T FaxRelay13 2591104840 0 C1 0 2 1F48 3 0 0 40 23:09:28 39 T FaxRelay13 2591104920 0 C9 0 2 1F98 352 0 0 41 23:09:29 589 T FaxRelay13 2591105510 0 47 0 2 21E6 2 0 0 42 23:09:29 14 T FaxRelay13 2591105510 0 48 0 2 21E6 1 0 0 43 23:09:29 276 T FaxRelay13 2591105800 0 8B 0 2 2308 FF 0 0 44 23:09:29 51 T FaxRelay13 2591105850 0 8C 0 2 233A 42 0 0 45 23:09:29 13 I FaxRelay13 2591105850 **fr-msg-tx TSI** *!--- Transmitting Subscriber Identification (TSI) sent out local POTS.* 46 23:09:29 13 T FaxRelay13 2591105850 0 D0 0 2 233A 23 0 0 47 23:09:29 15 T FaxRelay13 2591105850 0 C1 0 2 233A 4 0 0 48 23:09:29 208 T FaxRelay13 2591106100 0 4D 0 2 2434 0 0 0 49 23:09:30 390 T FaxRelay13 2591106490 0 C1 0 2 25BA 3 0 0 50 23:09:30 109 T FaxRelay13 2591106600 0 8B 0 2 2628 FF 0 0 51 23:09:30 14 T FaxRelay13 2591106610 0 4D 0 2 2632 0 0 0 52 23:09:30 14 T FaxRelay13 2591106620 0 90 0 2 263C 0 0 0 53 23:09:30 22 T FaxRelay13 2591106650 0 8C 0 2 265A 41 0 0 54 23:09:30 14 I FaxRelay13 2591106650 **fr-msg-tx DCS**

*!--- Digital Command Signal (DCS) transmitted out local POTS.* 55 23:09:30 13 T FaxRelay13

2591106650 0 D0 0 2 265A 5 0 0 56 23:09:30 15 T FaxRelay13 2591106650 0 C1 0 2 265A 4 0 0 57 23:09:30 27 T FaxRelay13 2591106720 0 47 0 2 26A0 0 0 0 58 23:09:30 14 T FaxRelay13 2591106720 0 48 0 2 26A0 0 0 0 59 23:09:30 87 T FaxRelay13 2591106820 0 47 0 2 2704 3 0 0 60 23:09:30 70 T FaxRelay13 2591106890 0 8E 0 2 274A 9 0 0 61 23:09:30 110 T FaxRelay13 2591107000 0 C1 0 2 27B8 3 0 0 62 23:09:30 19 T FaxRelay13 2591107020 0 83 0 2 27CC 1 0 0 63 23:09:30 41 T FaxRelay13 2591107060 0 83 0 2 27F4 8 0 0 64 23:09:31 70 T FaxRelay13 2591107130 0 C2 0 2 283A 0 0 0 65 23:09:31 14 T FaxRelay13 2591107130 0 C3 0 2 283A 0 0 0 66 23:09:31 14 T FaxRelay13 2591107130 0 C1 0 2 283A 0 0 0 67 23:09:31 14 T FaxRelay13 2591107140 0 C9 0 2 2844 3C 0 0 68 23:09:31 29 T FaxRelay13 2591107200 0 C2 0 2 2880 1 0 0 69 23:09:31 13 T FaxRelay13 2591107200 0 C3 0 2 2880 C 0 0 70 23:09:31 14 T FaxRelay13 2591107200 0 C1 0 2 2880 1 0 0 71 23:09:31 14 T FaxRelay13 2591107211 0 C2 0 2 288B 3 0 0 72 23:09:31 14 T FaxRelay13 2591107211 0 C3 0 2 288B C 0 0 73 23:09:31 14 T FaxRelay13 2591107211 0 C1 0 2 288B 5 0 0 74 23:09:32 1118 T FaxRelay13 2591108390 0 47 0 2 2D26 4 0 0 75 23:09:32 15 T FaxRelay13 2591108390 0 48 0 2 2D26 2 0 0 76 23:09:32 265 T FaxRelay13 2591108670 0 8A 0 2 2E3E 0 0 0 *!--- High speed training takes place but this debug !- -- only decodes low speed messaging.* 77 23:09:32 180 T FaxRelay13 2591108850 0 D0 0 2 2EF2 A 0 0 78 23:09:32 14 T FaxRelay13 2591108850 0 C1 0 2 2EF2 6 0 0 79 23:09:33 1075 T FaxRelay13 2591109940 0 47 0 2 3334 0 0 0 80 23:09:33 13 T FaxRelay13 2591109940 0 48 0 2 3334 0 0 0 81 23:09:34 267 T FaxRelay13 2591110220 0 83 0 2 344C 1 0 0 82 23:09:34 180 T FaxRelay13 2591110400 0 C1 0 2 3500 7 0 0 83 23:09:34 20 T FaxRelay13 2591110420 0 C2 0 2 3514 0 0 0 84 23:09:34 14 T FaxRelay13 2591110420 0 C3 0 2 3514 0 0 0 85 23:09:34 15 T FaxRelay13 2591110420 0 C1 0 2 3514 0 0 0 86 23:09:34 13 T FaxRelay13 2591110430 0 C2 0 2 351E 1 0 0 87 23:09:34 14 T FaxRelay13 2591110430 0 C3 0 2 351E 8 0 0 88 23:09:34 14 T FaxRelay13 2591110430 0 C1 0 2 351E 1 0 0 89 23:09:34 292 T FaxRelay13 2591110781 0 C7 0 2 367D 1 0 0 90 23:09:34 14 T FaxRelay13 2591110790 0 83 0 2 3686 3 0 0 91 23:09:34 14 T FaxRelay13 2591110790 0 49 0 2 3686 3 0 0 92 23:09:34 14 T FaxRelay13 2591110791 0 C2 0 2 3687 2 0 0 93 23:09:34 15 T FaxRelay13 2591110791 0 C3 0 2 3687 0 0 0 94 23:09:34 13 T FaxRelay13 2591110791 0 C1 0 2 3687 2 0 0 95 23:09:34 118 T FaxRelay13 2591110971 0 C7 0 2 373A 2 0 0 96 23:09:34 14 T FaxRelay13 2591110980 0 85 0 2 3744 0 0 0 97 23:09:35 685 T FaxRelay13 2591111670 0 8B 0 2 39F6 FF 0 0 98 23:09:35 14 T FaxRelay13 2591111670 0 4B 0 2 39F6 21 0 0 99 23:09:35 14 T FaxRelay13 2591111700 0 90 0 2 3A14 0 0 0 100 23:09:35 32 T FaxRelay13 2591111730 0 8C 0 2 3A32 21 0 0 101 23:09:35 14 I FaxRelay13 2591111730 **fr-msg-det CFR**

*!--- Confirmation to Receive (CFR) message received on local POTS.* 102 23:09:35 13 T FaxRelay13 2591111730 0 49 0 2 3A32 6 0 0 103 23:09:35 92 T FaxRelay13 2591111850 0 C4 0 2 3AAA 2 0 0 104 23:09:35 14 T FaxRelay13 2591111860 0 49 0 2 3AB4 0 0 0 105 23:09:35 14 T FaxRelay13 2591111860 0 83 0 2 3AB4 1 0 0 106 23:09:35 14 T FaxRelay13 2591111860 0 C2 0 2 3AB4 1 0 0 107 23:09:35 14 T FaxRelay13 2591111860 0 C3 0 2 3AB4 8 0 0 108 23:09:35 14 T FaxRelay13 2591111860 0 C1 0 2 3AB4 1 0 0 109 23:09:36 779 T FaxRelay13 2591112700 0 47 0 2 3DFC 3 0 0 110 23:09:36 290 T FaxRelay13 2591112990 0 83 0 2 3F1E 7 0 0 111 23:09:36 14 T FaxRelay13 2591112991 0 C2 0 2 3F1F 3 0 0 112 23:09:36 15 T FaxRelay13 2591112991 0 C3 0 2 3F1F 8 0 0 113 23:09:36 14 T FaxRelay13 2591112991 0 C1 0 2 3F1F 5 0 0 114 23:09:36 14 T FaxRelay13 2591113010 0 47 0 2 3F32 4 0 0 115 23:09:36 14 T FaxRelay13 2591113010 0 48 0 2 3F32 2 0 0 116 23:09:37 289 T FaxRelay13 2591113350 0 8A 0 2 4086 0 0 0 117 23:09:37 21 T FaxRelay13 2591113370 0 D0 0 2 409A B 0 0 118 23:09:37 13 T FaxRelay13 2591113371 0 C1 0 2 409B 6 0 0 119 23:10:22 45s T FaxRelay13 2591158870 0 47 0 2 F256 0 0 0 120 23:10:22 14 T FaxRelay13 2591158870 0 48 0 2 F256 0 0 0 121 23:10:23 247 T FaxRelay13 2591159130 0 47 0 2 F35A 1 0 0 122 23:10:23 59 T FaxRelay13 2591159190 0 CF 0 2 F396 4236 0 0 123 23:10:23 14 T FaxRelay13 2591159200 0 CF 0 2 F3A0 4236 0 0 124 23:10:23 15 T FaxRelay13 2591159210 0 CF 0 2 F3AA 4236 0 0 *!--- Fax page is sent using high speed negotiated modulation.* 125 23:10:23 14 T FaxRelay13 2591159220 0 83 0 2 F3B4 1 0 0 126 23:10:23 14 T FaxRelay13 2591159220 0 D1 0 2 F3B4 4236 0 0 127 23:10:23 14 T FaxRelay13 2591159220 0 C1 0 2 F3B4 7 0 0 128 23:10:23 14 T FaxRelay13 2591159240 0 C2 0 2 F3C8 0 0 0 129 23:10:23 14 T FaxRelay13 2591159240 0 C3 0 2 F3C8 0 0 0 130 23:10:23 14 T FaxRelay13 2591159240 0 C1 0 2 F3C8 0 0 0 131 23:10:23 14 T FaxRelay13 2591159250 0 C9 0 2 F3D2 3C 0 0 132 23:10:23 15 T FaxRelay13 2591159280 0 83 0 2 F3F0 6 0 0 133 23:10:23 13 T FaxRelay13 2591159310 0 C2 0 2 F40E 1 0 0 134 23:10:23 14 T FaxRelay13 2591159310 0 C3 0 2 F40E 8 0 0 135 23:10:23 14 T FaxRelay13 2591159310 0 C1 0 2 F40E 1 0 0 136 23:10:23 13 T FaxRelay13 2591159321 0 C2 0 2 F419 4 0 0 137 23:10:23 14 T FaxRelay13 2591159321 0 C3 0 2 F419 0 0 0 138 23:10:23 14 T FaxRelay13 2591159321 0 C1 0 2 F419 3 0 0 139 23:10:23 15 T FaxRelay13 2591159400 0 C9 0 2 F468 352 0 0 140 23:10:23 630 T FaxRelay13 2591160060 0 47 0 2 F6FC 2 0 0 141 23:10:23 14 T FaxRelay13 2591160060 0 48 0 2 F6FC 1 0 0 142 23:10:23 46 T FaxRelay13 2591160120 0 4D 0 2 F738 0 0 0 143 23:10:24 120 T FaxRelay13 2591160240 0 47 0 2 F7B0 0 0 0 144 23:10:24 13 T FaxRelay13 2591160240 0 48 0 2 F7B0 0 0 0 145 23:10:24 156 T FaxRelay13 2591160410 0 8B 0 2 F85A FF 0 0 146 23:10:24 29 T FaxRelay13 2591160440 0 90 0 2 F878 0 0 0 147 23:10:24 20 T FaxRelay13 2591160460 0 8C 0 2 F88C 74 0 0 148 23:10:24 15 I FaxRelay13 2591160460 **fr-msg-tx EOP**

*!--- End Of Procedure (EOP) transmitted out of local POTS.* 149 23:10:24 13 T FaxRelay13

2591160470 0 D0 0 2 F896 28 0 0 150 23:10:24 14 T FaxRelay13 2591160470 0 C1 0 2 F896 4 0 0 151 23:10:24 70 T FaxRelay13 2591160570 0 C1 0 2 F8FA 3 0 0 152 23:10:24 19 T FaxRelay13 2591160590 0 83 0 2 F90E 1 0 0 153 23:10:24 120 T FaxRelay13 2591160710 0 C2 0 2 F986 0 0 0 154 23:10:24 14 T FaxRelay13 2591160710 0 C3 0 2 F986 0 0 0 155 23:10:24 14 T FaxRelay13 2591160710 0 C1 0 2 F986 0 0 0 156 23:10:24 14 T FaxRelay13 2591160720 0 C9 0 2 F990 3C 0 0 157 23:10:24 28 T FaxRelay13 2591160780 0 C2 0 2 F9CC 1 0 0 158 23:10:24 14 T FaxRelay13 2591160780 0 C3 0 2 F9CC 8 0 0 159 23:10:24 14 T FaxRelay13 2591160780 0 C1 0 2 F9CC 1 0 0 160 23:10:24 242 T FaxRelay13 2591161051 0 C7 0 2 FADB 1 0 0 161 23:10:24 14 T FaxRelay13 2591161060 0 83 0 2 FAE4 3 0 0 162 23:10:24 14 T FaxRelay13 2591161060 0 49 0 2 FAE4 3 0 0 163 23:10:24 14 T FaxRelay13 2591161061 0 C2 0 2 FAE5 2 0 0 164 23:10:24 14 T FaxRelay13 2591161061 0 C3 0 2 FAE5 0 0 0 165 23:10:24 14 T FaxRelay13 2591161061 0 C1 0 2 FAE5 2 0 0 166 23:10:25 110 T FaxRelay13 2591161231 0 C7 0 2 FB8E 2 0 0 167 23:10:25 14 T FaxRelay13 2591161240 0 85 0 2 FB98 0 0 0 168 23:10:25 715 T FaxRelay13 2591161960 0 8B 0 2 FE68 FF 0 0 169 23:10:25 14 T FaxRelay13 2591161960 0 4B 0 2 FE68 21 0 0 170 23:10:25 16 T FaxRelay13 2591161990 0 90 0 2 FE86 0 0 0 171 23:10:25 20 T FaxRelay13 2591162010 0 8C 0 2 FE9A 31 0 0 172 23:10:25 14 I FaxRelay13 2591162010 **fr-msg-det MCF** *!--- Message Confirmation (MCF) received on local POTS port.* 173 23:10:25 14 T FaxRelay13 2591162010 0 49 0 2 FE9A 6 0 0 174 23:10:26 92 T FaxRelay13 2591162130 0 C4 0 2 FF12 2 0 0 175 23:10:26 14 T FaxRelay13 2591162140 0 49 0 2 FF1C 0 0 0 176 23:10:26 14 T FaxRelay13 2591162140 0 83 0 2 FF1C 1 0 0 177 23:10:26 14 T FaxRelay13 2591162140 0 C2 0 2 FF1C 1 0 0 178 23:10:26 14 T FaxRelay13 2591162140 0 C3 0 2 FF1C 8 0 0 179 23:10:26 14 T FaxRelay13 2591162140 0 C1 0 2 FF1C 1 0 0 180 23:10:27 958 T FaxRelay13 2591163160 0 47 0 2 318 1 0 0 181 23:10:27 291 T FaxRelay13 2591163450 0 83 0 2 43A 6 0 0 182 23:10:27 13 T FaxRelay13 2591163451 0 C2 0 2 43B 4 0 0 183 23:10:27 14 T FaxRelay13 2591163451 0 C3 0 2 43B 0 0 0 184 23:10:27 15 T FaxRelay13 2591163451 0 C1 0 2 43B 3 0 0 185 23:10:27 37 T FaxRelay13 2591163530 0 C9 0 2 48A 352 0 0 186 23:10:27 510 T FaxRelay13 2591164040 0 47 0 2 688 2 0 0 187 23:10:27 13 T FaxRelay13 2591164040 0 48 0 2 688 1 0 0 188 23:10:27 47 T FaxRelay13 2591164100 0 4D 0 2 6C4 0 0 0 189 23:10:28 139 T FaxRelay13 2591164240 0 47 0 2 750 0 0 0 190 23:10:28 14 T FaxRelay13 2591164240 0 48 0 2 750 0 0 0 191 23:10:28 277 T FaxRelay13 2591164530 0 8B 0 2 872 FF 0 0 192 23:10:28 19 T FaxRelay13 2591164550 0 90 0 2 886 0 0 0 193 23:10:28 29 T FaxRelay13 2591164580 0 8C 0 2 8A4 5F 0 0 194 23:10:28 15 I FaxRelay13 2591164580 **fr-msg-tx DCN**

*!--- Disconnect (DCN) sent out local POTS.* 195 23:10:28 13 T FaxRelay13 2591164600 0 D0 0 2 8B8 28 0 0 196 23:10:28 14 T FaxRelay13 2591164600 0 C1 0 2 8B8 4 0 0 197 23:10:28 79 T FaxRelay13 2591164700 0 C1 0 2 91C 3 0 0 198 23:10:28 141 T FaxRelay13 2591164840 0 C2 0 2 9A8 0 0 0 199 23:10:28 14 T FaxRelay13 2591164840 0 C3 0 2 9A8 0 0 0 200 23:10:28 15 T FaxRelay13 2591164840 0 C1 0 2 9A8 0 0 0 201 23:10:28 13 T FaxRelay13 2591164850 0 C9 0 2 9B2 3C 0 0 202 23:10:28 27 T FaxRelay13 2591164910 0 CC 0 2 9EE 0 0 0 203 23:10:28 14 T FaxRelay13 2591164920 0 83 0 2 9F8 9 0 0 204 23:10:28 15 T FaxRelay13 2591164920 0 5 0 2 9F8 1 0 0 205 23:10:28 14 I FaxRelay13 2591164920 **fr-end** 1

206 23:10:28 13 I DSP 13 **Setting up G.711 mu law voice channel** *!--- Cisco fax relay terminated and DSP switches to G.711.* 207 23:10:28 25 T FaxRelay13 2591164920 0 C2 0 2 9F8 0 0 0 208 23:10:28 13 T FaxRelay13 2591164920 0 C3 0 2 9F8 0 0 0 209 23:10:29 266 I POTS 13 **Drop call** 1 210 23:10:29 830 I POTS 13 **On hook** *!--- Hang-up - call is over.*

Sur le 6608, Dick Tracy doit être réutilisé. Ces paramètres ont tendance à fournir la sortie optimale pour le débogage d'un appel de relais de télécopie. Émettez les commandes 6 set mask 0x303 et 6 set fr-debug 24 1. Ces débogages de fax concernent exactement le même appel que celui du VG248. Cependant, alors que le VG248 est du côté terminaison, les débogages 6608 sont du point de vue du côté d'origine. Notez que la direction réelle du message est identique. Cependant, du point de vue du DSP 6608, un fr-msg-tx est en fait un fr-msg-det et vice versa.

00:24:06.340 (DSP) CRCX -> Port<22> 00:24:06.340 (DSP7) Current PID(D): S<0x296a> E<0x2969> Last PID(D): S<0x2969> E<0x2969> Mode : RECVONLY 00:24:06.340 (DSP) Set DSP Idle<HOLD>, hold\_state<1> previous state<2> 00:24:06.340 (DSP) Voice Mode -> Port<22> Comp<G711\_ULAW\_PCM> agcEnable<0> 00:24:06.340 (DSP7) Current PID(D): S<0x296d> E<0x296c> Last PID(D): S<0x296c> E<0x296c> 00:24:06.340 (DSP7) Current PID(D): S<0x296f> E<0x296e> Last PID(D): S<0x296e> E<0x296e> 00:24:06.340 (DSP7) This port<22> is used for MODEM calls 00:24:06.340 (DSP7) This port<22> is used for FAX calls 00:24:06.340 (DSP7) This port<22> is used for VOICE calls

00:24:06.350 (DSP) RQNT -> Port<22> From<GMSG> Enabling Digit Detection Generating CP Tone<RINGBACK> 00:24:06.350 (DSP) Set DSP voice Mode Hold\_state<2> previous state<1> 00:24:06.590 (DSP7) dspChangeChannelState<22> 00:24:06.600 (DSP7) This port<22> is used for VOICE calls 00:24:08.910 (DSP) RQNT -> Port<22> From<GMSG> Enabling Digit Detection Stopping Tones 00:24:08.920 (DSP) MDCX -> Port<22> Enabling Digit Detection Mode : SENDRECV 00:24:18.860 (DSP) **Report P2P Msg -> Port<22> Event<192>** Duration<0> Volume<0> 00:24:18.860 (DSP) **Modem Pass-thru Mode** -> Port<22> *!--- NSE-192 received from the terminating gateway. Just like !--- in passthrough, it cannot transition to fax relay mode !--- until fax flags are detected on the far end.* 00:24:18.860 (DSP7) Current PID(D): S<0x2b71> E<0x2b6d> Last PID(D): S<0x2b6d> E<0x2b6d> 00:24:18.870 (DSP7) Current PID(D): S<0x2b74> E<0x2b73> Last PID(D): S<0x2b73> E<0x2b73> 00:24:18.870 (DSP7) Current PID(D): S<0x2b76> E<0x2b75> Last PID(D): S<0x2b73> E<0x2b73> 00:24:18.870 (DSP7) Port<22> P2P<192> <NONE> -> <ANS> 00:24:21.890 (DSP) RTP->Port<22> **Received IOS\_IND**

Current State <NONE> New State <RECV\_IND1> 00:24:21.890 (DSP) RTP->Port<22> **Sending IOS\_ACK**

Current State <RECV\_IND1> New State <SEND\_ACK1> 00:24:21.900 (DSP) RTP->Port<22> **Sending IOS\_IND**

Current State <SEND\_ACK1> New State <SEND\_IND2> 00:24:21.900 (DSP) RTP->Port<22> **Received IOS\_ACK**

Current State <SEND\_IND2> New State <RECV\_ACK2> *!--- RTP PT-96 and PT-97 packets are seen which signal the !--- transition to Cisco fax relay.* 00:24:21.900 (DSP) **Fax Relay Mode** -> Port<22> faxFeature<0x2> 00:24:21.900 (DSP7) Current PID(D): S<0x2c16> E<0x2c15> Last PID(D): S<0x2c10> E<0x2c10> 00:24:21.900 (FAX) DSP<7> Chan<3> -> 1461962 fr-entered (10ms) *!--- DSP enters Cisco fax relay mode.* 00:24:21.900 (DSP) Report P2P Msg -> Port<22> Event<192> Duration<0> Volume<0> 00:24:21.900 (DSP7) Port<22> P2P<192> <FAX> -> <FAX> 00:24:22.450 (FAX) DSP<7> Chan<3> -> 1462510 STATE\_CHANGE from <0xff> to <0x6> 00:24:23.110 (FAX) DSP<7> Chan<3> -> 1463170 **fr-msg-tx CSI** 00:24:23.910 (FAX) DSP<7> Chan<3> -> 1463970 **fr-msg-tx DIS** *!--- CSI and DIS passed to the locally attached fax device.* 00:24:24.280 (FAX) DSP<7> Chan<3> -> 1464340 STATE\_CHANGE from <0x6> to <0x1> 00:24:24.910 (FAX) DSP<7> Chan<3> -> 1464970 STATE\_CHANGE from <0x1> to <0x3> 00:24:25.920 (FAX) DSP<7> Chan<3> -> 1465980 **fr-msg-det TSI** 00:24:26.720 (FAX) DSP<7> Chan<3> -> 1466780 **fr-msg-det DCS** *!--- TSI and DCS received from local fax device and sent to the other fax gateway.* 00:24:27.080 (FAX) DSP<7> Chan<3> -> 1467150 STATE\_CHANGE from <0x3> to <0x1> 00:24:27.180 (FAX) DSP<7> Chan<3> -> 1467250 STATE CHANGE from <0x1> to <0x5>  $00:24:30.290$  (FAX) DSP<7> Chan<3> -> 1470350 STATE\_CHANGE from <0x5> to <0x1> 00:24:31.480 (FAX) DSP<7> Chan<3> -> 1471540 STATE\_CHANGE from

<0x1> to <0x6> 00:24:32.610 (FAX) DSP<7> Chan<3> -> 1472680 **fr-msg-tx CFR** *!--- CFR forwarded to local POTS port in response to high speed training.* 00:24:32.740 (FAX) DSP<7> Chan<3> -> 1472810 STATE\_CHANGE from <0x6> to <0x1> 00:24:33.050 (FAX) DSP<7> Chan<3> -> 1473120 STATE\_CHANGE from <0x1> to <0x4> 00:25:19.200 (FAX) DSP<7> Chan<3> -> 1519290 STATE CHANGE from  $<0x4>$  to  $<0x1>$  00:25:19.460 (FAX) DSP<7> Chan<3> -> 1519550 STATE CHANGE from <0x1> to <0x3> 00:25:20.440 (FAX) DSP<7> Chan<3> -> 1520530 **fr-msg-det EOP** *!--- EOP received from local POTS port. This indicates that !--- page transmission is complete.* 00:25:20.570 (FAX) DSP<7> Chan<3> -> 1520660 STATE\_CHANGE from <0x3> to <0x1> 00:25:21.720 (FAX) DSP<7> Chan<3> -> 1521810 STATE\_CHANGE from <0x1> to <0x6> 00:25:22.870 (FAX) DSP<7> Chan<3> -> 1522960 **fr-msg-tx MCF** *!--- MCF confirms reception of page on terminating side sent out local POTS.* 00:25:23.000 (FAX) DSP<7> Chan<3> -> 1523090 STATE\_CHANGE from <0x6> to <0x1> 00:25:23.490 (FAX) DSP<7> Chan<3> -> 1523580 STATE\_CHANGE from <0x1> to <0x3> 00:25:24.420 (FAX) DSP<7> Chan<3> -> 1524510 **fr-msg-det DCN**

*!--- DCN received from local POTS terminating the fax transmission.* 00:25:24.570 (FAX) DSP<7> Chan<3> -> 1524660 STATE\_CHANGE from <0x3> to <0x9> 00:25:25.410 (DSP) Report P2P Msg -> Port<22> Event<194> Duration<0> Volume<0> 00:25:25.410 (DSP7) Port<22> P2P<194> <?> -> <VOICE> 00:25:25.610 (DSP) MDCX -> Port<22> Enabling Digit Detection Mode : RECVONLY 00:25:25.610 (DSP) Set DSP Idle<HOLD>, hold\_state<1> previous state<2> 00:25:25.640 (DSP) DLCX -> Port<22> From<GMSG >

## <span id="page-19-0"></span>Télécopie/modem Super G3

La télécopie Super G3 est similaire à la télécopie G3 normale, mais elle utilise la modulation V.34. La modulation V.34 permet d'envoyer à des vitesses pouvant atteindre 33,6 kbits/s. Du point de vue de la passerelle, un appel Super G3 ressemble davantage à un appel par modem haut débit qu'à un appel par fax. Par conséquent, le modem passthrough doit être utilisé pour transmettre correctement les appels de télécopie Super G3. Contrairement aux appels de télécopie G3 normaux qui sont essentiellement des appels modem à faible débit, Super G3 envoie une tonalité ANSam de 2 100 Hz avec des inversions de phase qui désactive tous les annulateurs d'écho dans le chemin. Il existe également une négociation V.8 introuvable dans les appels de télécopie G3 ordinaires et Super G3 n'utilise pas de drapeaux HDLC pour encadrer les messages V.8. Par conséquent, aucun indicateur HDLC modulé ne déclenche le relais de télécopie. Le relais de télécopie n'est pas déclenché tant que les indicateurs HDLC modulés ne sont pas détectés.

Si le modem passthrough est activé sur le VG248 et le 6608, Super G3 fonctionne comme un appel modem haut débit et il ne doit pas y avoir de problème. Toutefois, si le modem passthrough n'est pas activé ou si le Super G3 rencontre un problème lors de son démarrage, il *doit* revenir aux procédures de télécopie G3 normales. Vous pouvez ensuite utiliser le relais fax ou le relais fax. Si le Super G3 cause des problèmes, sachez que le Super G3 fax nécessite un ECM. Lorsque vous désactivez ECM sur un télécopieur, le Super G3 peut être désactivé et le télécopieur fonctionne comme un télécopieur G3 standard.

Messagerie Super G3 - Notez que seul le démarrage est différent (ANSam, CM et JM)

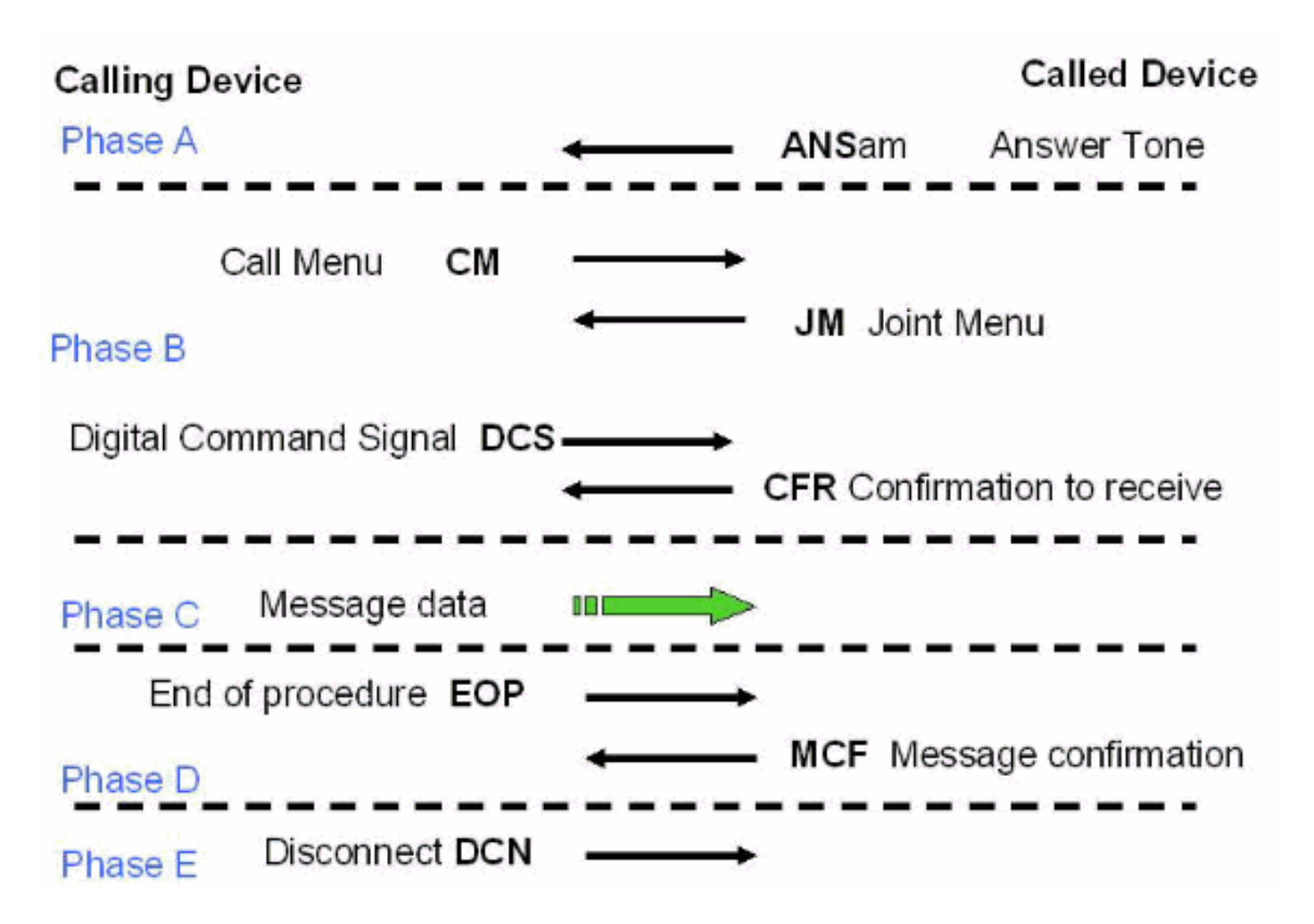

Par rapport à la messagerie de télécopie G3 normale décrite précédemment dans ce document, la messagerie V.8 du menu d'appel (CM) et du menu conjoint est la principale différence avec la tonalité ANSam. Après la tonalité ANSam (2 100 Hz avec inversions de phase), le Super G3 nécessite une réponse de la part du côté d'origine. Cependant, avec G3 normal, un message DIS suit immédiatement la tonalité de réponse CED (2100 Hz sans inversions de phase). Par conséquent, lorsqu'un périphérique de terminaison Super G3 envoie une tonalité ANSam à l'autre côté et ne reçoit pas de message CM du côté d'origine (le délai de réponse est de 4 secondes), il suppose que la transmission de télécopie G3 normale doit avoir lieu. Le périphérique de terminaison envoie un DIS normal (sauf que le bit 6 est réglé sur un 1 pour indiquer au côté d'origine que Super G3 est toujours une option) et la transmission de télécopie se poursuit avec la messagerie G3 normale.

La capacité d'interopérabilité sur les réseaux de relais de télécopie est obtenue lorsque vous activez les télécopieurs SG3 pour négocier jusqu'à des vitesses G3. Pour ce faire, supprimez le signal du menu d'appel de télécopie SG3 V.8 (CM). La suppression du signal CM de télécopie SG3 V.8 (ou message) est également appelée usurpation SG3. Ceci est pris en charge avec le logiciel Cisco IOS® Version 12.4T et peut être activé avec les protocoles H323, SIP et MGCP. Cependant, il ne peut pas être activé avec SCCP, car CallManager ne prend pas en charge l'usurpation Super G3. Référez-vous à [Support de relais de télécopie pour les télécopieurs SG3 à](//www.cisco.com/en/US/docs/ios/12_4t/12_4t4/sg3spoof.html) [des vitesses G3](//www.cisco.com/en/US/docs/ios/12_4t/12_4t4/sg3spoof.html) pour plus d'informations sur l'usurpation de SG3.

Du point de vue de la signalisation NSE, l'appel ressemble initialement à un appel par transfert de télécopie ou par modem à faible débit avec l'envoi d'un NSE-192. Une fois les inversions de phase de 2 100 Hz détectées, un NSE-193 est également envoyé pour informer l'autre côté que les suppresseurs d'écho doivent être désactivés. Reportez-vous à la section Flux de signalisation NSE dans la section Passthrough pour une illustration graphique.

Il est important de se rappeler qu'un appel haut débit (V.34, V.90, etc.) et un appel Super G3 sont traités de la même manière par le 6608 et que le VG248 et le modem passthrough doivent être activés pour que les deux fonctionnent. Le modem passthrough est activé par défaut sur les deux plates-formes. Cela ne doit pas poser de problème à moins d'avoir été désactivé. Sur le VG248, vérifiez que le mode passthrough est défini pour les paramètres spécifiques au port : automatique. Sur le 6608, vérifiez que la case est cochée pour le port de ligne utilisé pour les appels modem. Exécutez les mêmes débogages que ceux décrits dans la section [Dépannage du transfert de](#page-4-0) [télécopie](#page-4-0) de ce document.

# <span id="page-21-0"></span>Résumé

Cette liste détaille certains concepts importants à retenir :

- La fonction Fax Passthrough utilise le codec G.711 pour numériser les tonalités de fax analogiques dans la bande vocale. En dehors de quelques modifications DSP (désactivation de la suppression du silence, approfondissement des tampons de gigue, etc.), cela ressemble à un appel vocal normal vers les passerelles. La seule chose à déboguer est la signalisation NSE et les statistiques de paquets DSP.
- Le relais de télécopie commence par ressembler à un appel de transfert de télécopie (NSE-● 192). Une fois que les indicateurs modulés V.21 sont détectés, le passage au relais de télécopie se produit. Le commutateur à relais de télécopie ne peut pas se produire plus tôt, car les appels de modem bas débit sont identiques jusqu'à ce que les indicateurs soient détectés.
- Les débogages de relais de télécopie sont plus approfondis et la messagerie de télécopie à faible vitesse peut être consultée. Seule la messagerie à faible vitesse est visible dans le débogage. Par conséquent, des éléments tels que la formation et la transmission de pages sont omis.
- La télécopie Super G3 *ne* fonctionne *pas* avec le relais de télécopie Cisco. Il n'y a aucune prise en charge dans le code. Comme les indicateurs modulés V.21 ne se produisent pas après la tonalité 2100 Hz sur la passerelle de terminaison, il n'y a aucun moyen de distinguer Super G3 d'un appel par modem haut débit. Pour réussir les appels de télécopie Super G3, le modem passthrough doit être utilisé. Si le Super G3 ne parvient pas à négocier, il doit revenir à la messagerie de télécopie G3 normale.
- Les modems haut débit (et les télécopies Super G3) ont besoin d'annuleurs d'écho désactivés dans le chemin de transmission (contrairement aux appels modem bas débit et aux télécopies G3 normales). Par conséquent, la tonalité de 2 100 Hz transmise par ces périphériques inclut les inversions de phase. Cette tonalité désactive les suppresseurs d'écho dans le chemin de transmission et entraîne également l'envoi par la passerelle d'un message NSE-193 pour informer l'autre passerelle que les annulateurs d'écho doivent être désactivés.
- $\bullet$  Les concepts de ce document (signalisation NSE RTP, signalisation relais fax, Super G3, etc.) s'appliquent également à d'autres plates-formes. Le même message s'affiche et les protocoles sont identiques pour tous les produits AVVID (pour la plupart). Les débogages peuvent être un peu différents, mais les protocoles, leur fonctionnement et le dépannage sont les mêmes.

## <span id="page-21-1"></span>Informations connexes

- [Assistance technique concernant la technologie vocale](//www.cisco.com/web/psa/technologies/index.html?referring_site=bodynav)
- [Support produit pour Voix et Communications IP](//www.cisco.com/web/psa/products/index.html?referring_site=bodynav)
- · [Dépannage des problèmes de téléphonie IP Cisco](http://www.amazon.com/exec/obidos/tg/detail/-/1587050757/002-9901024-1684829?referring_site=bodynav)
- [Support et documentation techniques Cisco Systems](//www.cisco.com/cisco/web/support/index.html?referring_site=bodynav)